# **HANDBUCH**

# **PGV...-F200/-F200A...-B6-V15B**

**Auflicht-Positioniersystem**

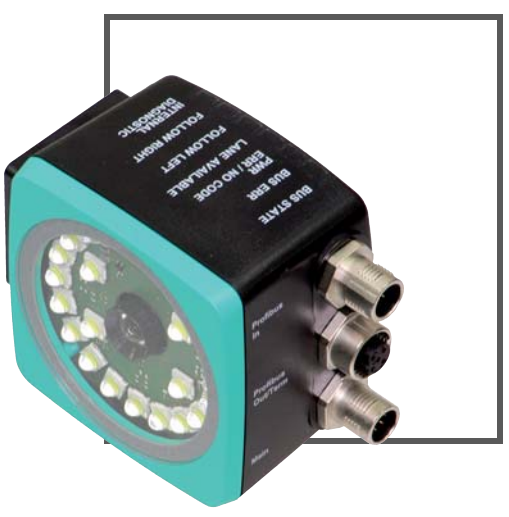

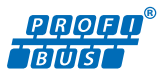

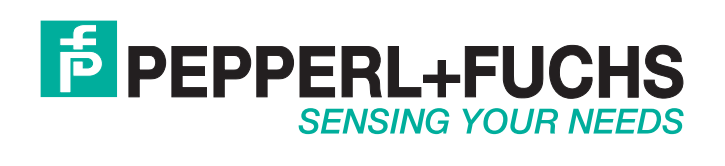

Es gelten die Allgemeinen Lieferbedingungen für Erzeugnisse und Leistungen der Elektroindustrie, herausgegeben vom Zentralverband Elektroindustrie (ZVEI) e.V. in ihrer neusten Fassung sowie die Ergänzungsklausel: "Erweiterter Eigentumsvorbehalt".

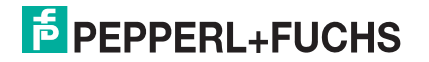

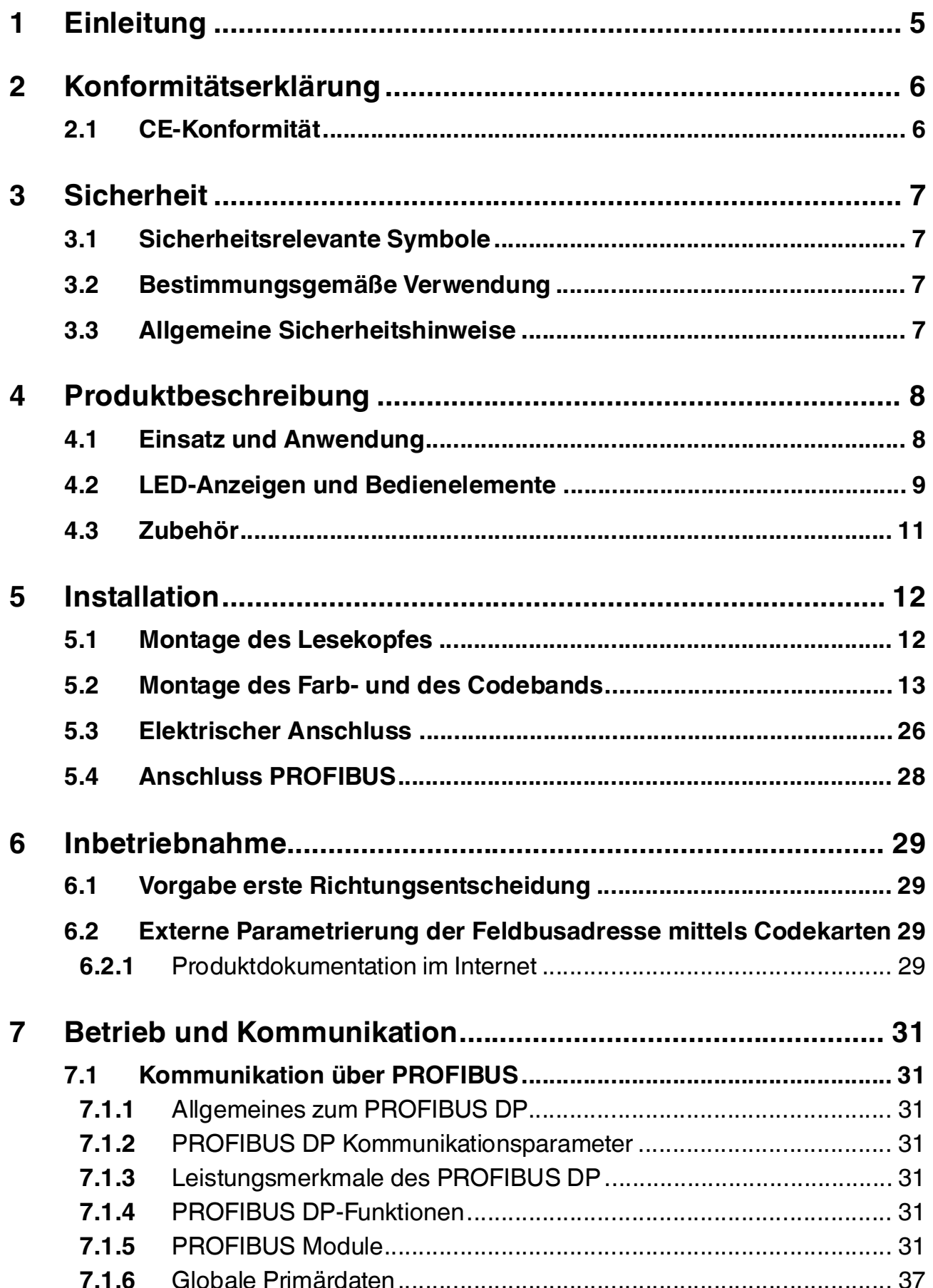

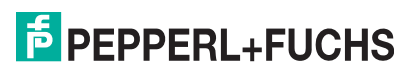

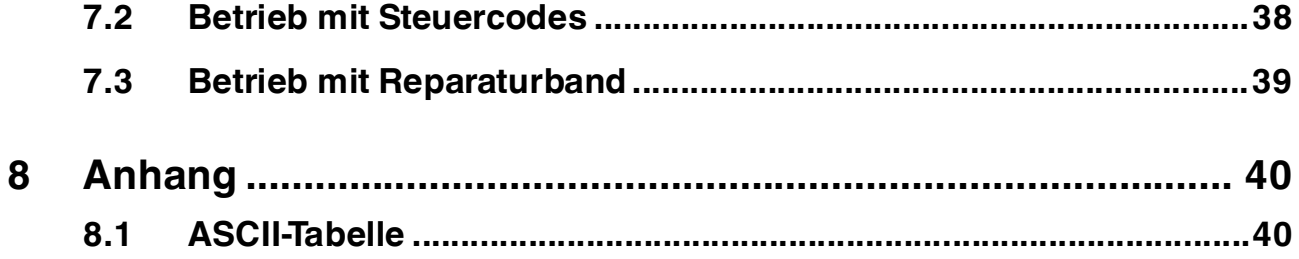

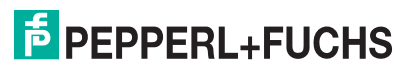

# 1 Einleitung

# <span id="page-4-0"></span>**Herzlichen Glückwunsch**

Sie haben sich für ein Gerät von Pepperl+Fuchs entschieden. Pepperl+Fuchs entwickelt, produziert und vertreibt weltweit elektronische Sensoren und Interface-Bausteine für den Markt der Automatisierungstechnik.

# **Verwendete Symbole**

Dieses Handbuch enthält die folgenden Symbole:

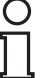

# *Hinweis!*

Neben diesem Symbol finden Sie eine wichtige Information.

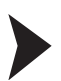

# Handlungsanweisung

Neben diesem Symbol finden Sie eine Handlungsanweisung.

# **Kontakt**

Wenn Sie Fragen zum Gerät, Zubehör oder weitergehenden Funktionen haben, wenden Sie sich bitte an:

Pepperl+Fuchs GmbH Lilienthalstraße 200 68307 Mannheim Telefon: +49 (0)621 776-1111 Telefax: +49 (0)621 776-271111 E-Mail: fa-info@de.pepperl-fuchs.com

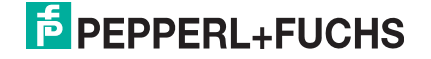

# 2 Konformitätserklärung

# 2.1 CE-Konformität

<span id="page-5-1"></span><span id="page-5-0"></span>Dieses Produkt wurde unter Beachtung geltender europäischer Normen und Richtlinien entwickelt und gefertigt.

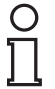

# *Hinweis!*

Sie können eine Konformitätserklärung separat anfordern.

# 3 Sicherheit

# 3.1 Sicherheitsrelevante Symbole

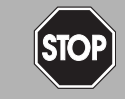

Dieses Zeichen warnt vor einer unmittelbar drohenden Gefahr.

Bei Nichtbeachten drohen Personenschäden bis hin zum Tod.

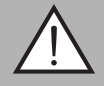

## *Warnung!*

<span id="page-6-1"></span><span id="page-6-0"></span>*Gefahr!*

Dieses Zeichen warnt vor einer möglichen Störung oder Gefahr.

Bei Nichtbeachten können Personenschäden oder schwerste Sachschäden drohen.

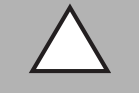

## *Vorsicht!*

Dieses Zeichen warnt vor einer möglichen Störung.

<span id="page-6-2"></span>Bei Nichtbeachten können Geräte oder daran angeschlossene Systeme und Anlagen bis hin zur völligen Fehlfunktion gestört werden.

# 3.2 Bestimmungsgemäße Verwendung

Dieses Gerät stellt zusammen mit einem auf dem Boden aufgeklebten Farbband und Codebändern mit aufgedruckten Data-Matrix Codes ein hochauflösendes Spurverfolgungsund Positioniersystem dar. Es kann überall dort eingesetzt werden, wo Fahrerlosen Transportsystemen (FTS) die genaue Positionierung an markanten Positionen entlang einer vorgegebenen Spur ermöglicht werden soll.

Lesen Sie dieses Handbuch sorgfältig durch. Machen Sie sich mit dem Gerät vertraut, bevor Sie das Gerät montieren, installieren und in Betrieb nehmen.

Betreiben Sie das Gerät ausschließlich wie in dieser Anleitung beschrieben, damit die sichere Funktion des Geräts und der angeschlossenen Systeme gewährleistet ist. Der Schutz von Betriebspersonal und Anlage ist nur gegeben, wenn das Gerät entsprechend seiner bestimmungsgemäßen Verwendung eingesetzt wird.

# 3.3 Allgemeine Sicherheitshinweise

<span id="page-6-3"></span>Die Verantwortung hinsichtlich Planung, Montage, Inbetriebnahme, Betrieb, Wartung und Demontage liegt beim Betreiber der Anlage.

Die Installation und Inbetriebnahme aller Geräte darf nur durch eingewiesenes Fachpersonal durchgeführt werden.

Eigene Eingriffe und Veränderungen sind gefährlich und es erlischt jegliche Garantie und Herstellerverantwortung. Falls schwerwiegende Störungen an dem Gerät auftreten, setzen Sie das Gerät außer Betrieb. Schützen Sie das Gerät gegen versehentliche Inbetriebnahme. Schicken Sie das Gerät zur Reparatur an Pepperl+Fuchs.

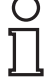

# *Hinweis!*

## *Entsorgung*

Elektronikschrott ist Sondermüll. Beachten Sie zu dessen Entsorgung die einschlägigen Gesetze im jeweiligen Land sowie die örtlichen Vorschriften.

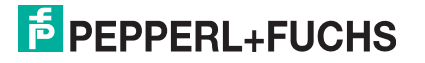

# 4 Produktbeschreibung

# 4.1 Einsatz und Anwendung

<span id="page-7-1"></span><span id="page-7-0"></span>Der Lesekopf PGV… ist Teil des Positioniersystems im Auflichtverfahren von Pepperl+Fuchs. Er besteht unter anderem aus einem Kameramodul und einer integrierten Beleuchtungseinheit. Damit erfasst der Lesekopf ein auf dem Boden aufgeklebtes Farbband oder eine aufgemalte Farbspur zur Spurverfolgung. Der Lesekopf erkennt ebenfalls Steuercodes und Positionsmarken, welche in Form von Data-Matrix-Codes auf einem selbstklebenden Codeband aufgedruckt sind. Data-Matrix-Codebänder haben Vorrang vor Farbbändern bzw. Farbspuren.

Die Montage des Data-Matrix-Codebands erfolgt stationär anstelle des Farbbandes oder parallel dazu. Der Lesekopf befindet sich an einem fahrerlosen Transportsystem (FTS) und leitet dieses entlang des Farbbands.

# *Hinweis!*

## *Priorität*

Data-Matrix-Codebänder haben Vorrang vor Farbbändern bzw. Farbspuren.

Wenn der Lesekopf ein Data-Matrix-Codeband im Sichtfeld erkennt, werden Farbbänder bzw. Farbspuren im Sichtfeld ignoriert.

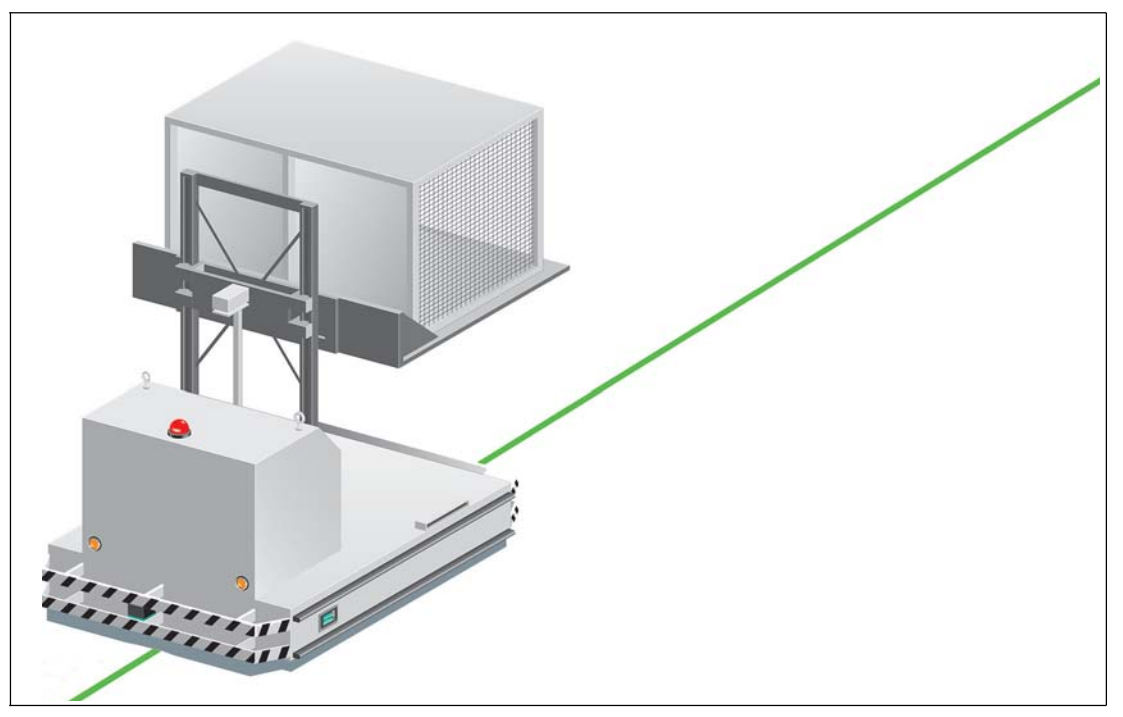

Abbildung 4.1 Fahrerloses Transportsystem mit grünem Farbband

Durch seine umfassende und einfache Parametrierfähigkeit und durch die frei konfigurierbaren Ein- und Ausgänge kann der Lesekopf optimal an die jeweilige Anwendung angepasst werden.

> 2014-09 2014-09

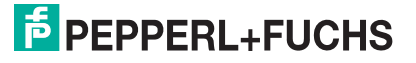

# 4.2 LED-Anzeigen und Bedienelemente

<span id="page-8-0"></span>Der Lesekopf PGV... ist zur optischen Funktionskontrolle und zur schnellen Diagnose mit 7 Anzeige-LEDs ausgestattet. Für die Aktivierung des Parametriermodus verfügt der Lesekopf über 2 Tasten an der Geräterückseite. Taster 1 ist mit ADJUST und Taster 2 mit CONFIG beschriftet.

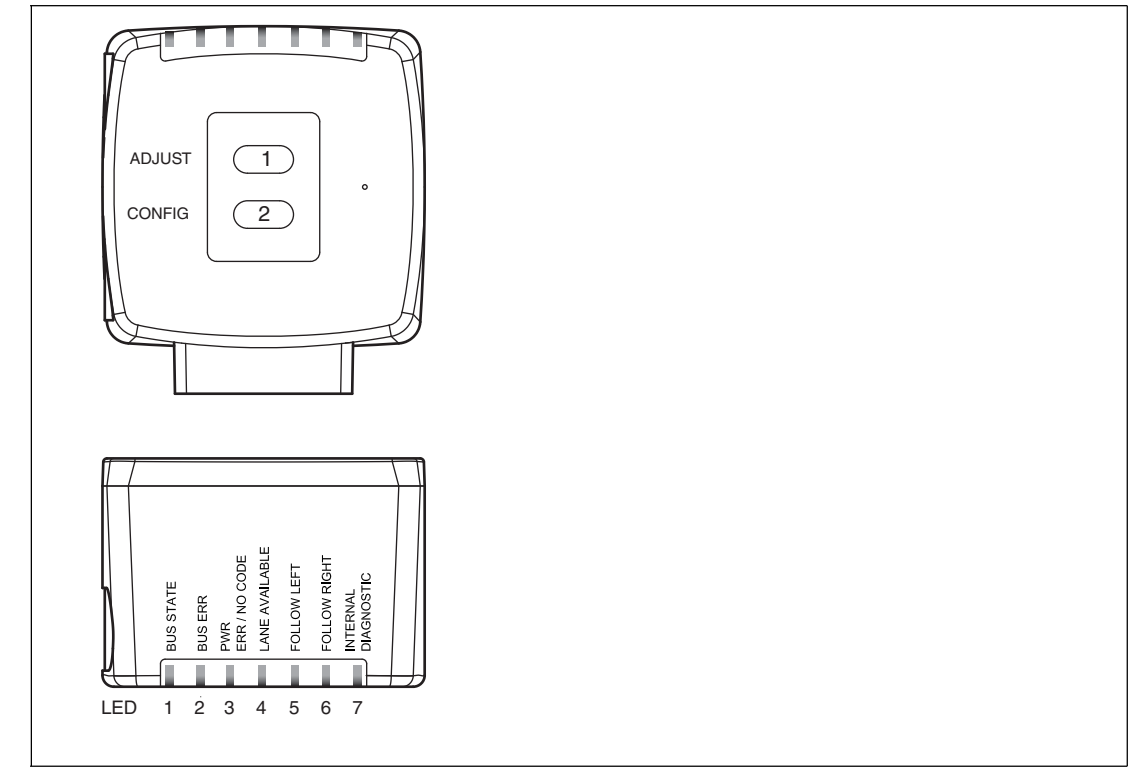

Abbildung 4.2

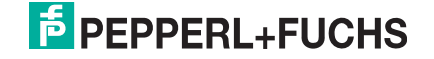

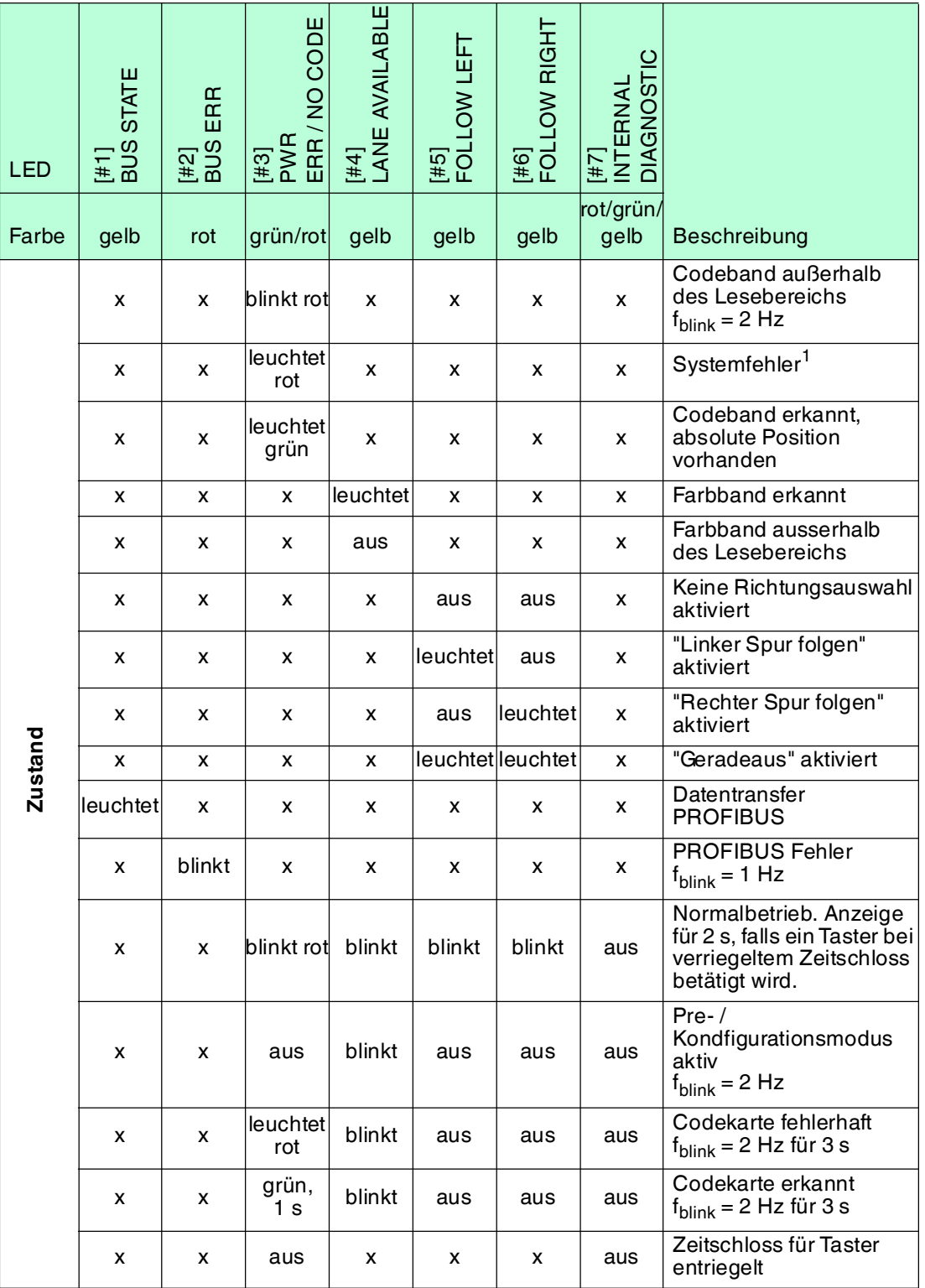

1.z. B. keine Spur ausgewählt

x = LED-Status hat keine Bedeutung

# 4.3 Zubehör

<span id="page-10-0"></span>Passendes Zubehör bietet Ihnen enormes Einsparpotenzial. So sparen Sie nicht nur bei der Erstinbetriebnahme viel Zeit und Arbeit, sondern auch beim Austausch und Service unserer Produkte.

Falls harte äußere Umgebungsbedingungen herrschen, kann entsprechendes Zubehör von Pepperl+Fuchs die Lebensdauer der eingesetzten Produkte verlängern.

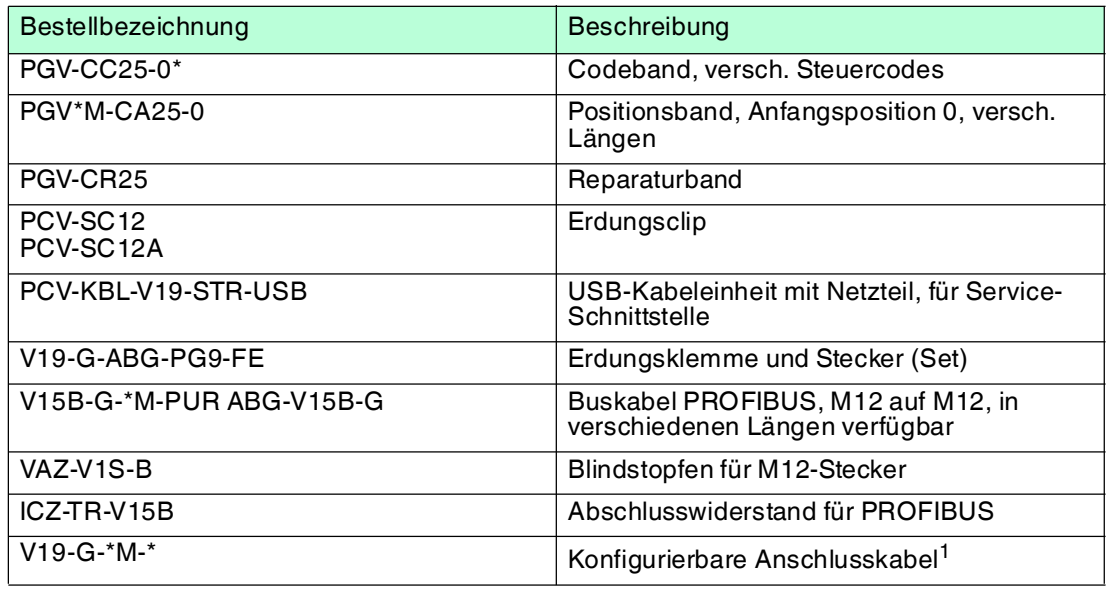

1.wenden Sie sich an Ihren Ansprechpartner bei Pepperl+Fuchs

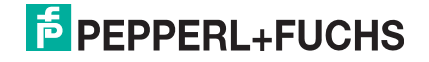

# 5 Installation

# 5.1 Montage des Lesekopfes

<span id="page-11-1"></span><span id="page-11-0"></span>Montieren Sie den Lesekopf PGV... am fahrerlosen Transportsystem. Die Befestigung erfolgt mit 4 Schrauben am Befestigungsflansch des Lesekopfes. Montieren Sie den Lesekopf so, dass die Optik des Lesekopfes mit Ringlicht und Kameramodul zum Farbband auf dem Boden hin ausgerichtet ist.

Die Stabilität der Montage muss so beschaffen sein, dass im laufenden Betrieb der Schärfentiefebereich des Lesekopfes nicht verlassen wird.

Der Abstand des Lesekopfes zum Boden sollte dem Leseabstand des Lesekopfes entsprechen.

### **Optimaler Leseabstand**

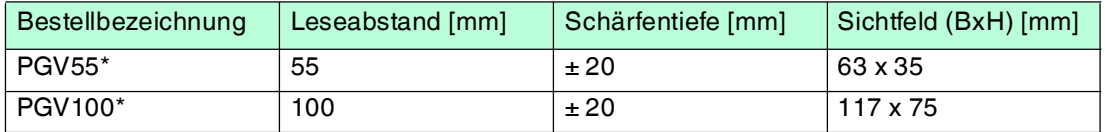

# **Hysterese**

Wenn der Lesekopf ein Farbband erfasst hat, kann sich dieses Farbband innerhalb des Sichtfensters in Y-Richtung vom Nullpunkt entfernen. Der maximale Y-Wert, bei dem der Lesekopf diesen Abstand noch erfassen kann, ist in der folgenden Tabelle als **Y-Wert Out** bezeichnet.

Wenn der Lesekopf auf ein Farbband einschwenkt, kann der Lesekopf den Abstand des Farbbands zum Nullpunkt erst erfassen, wenn das Farbband einen bestimmten Abstand zum Nullpunkt unterschreitet. Dieser Abstand ist in der folgenden Tabelle als **Y-Wert In** bezeichnet. Der Unterschied zwischen Y-Wert Out und Y-Wert In ist die Hysterese. Siehe "[Abstandsausgabe"](#page-15-0) auf Seite [16.](#page-15-0)

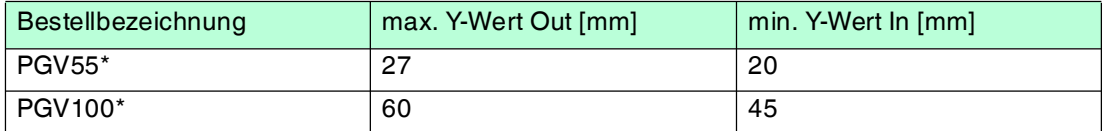

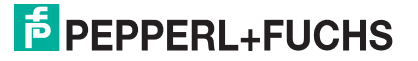

### **Abmessungen, Lesekopf**

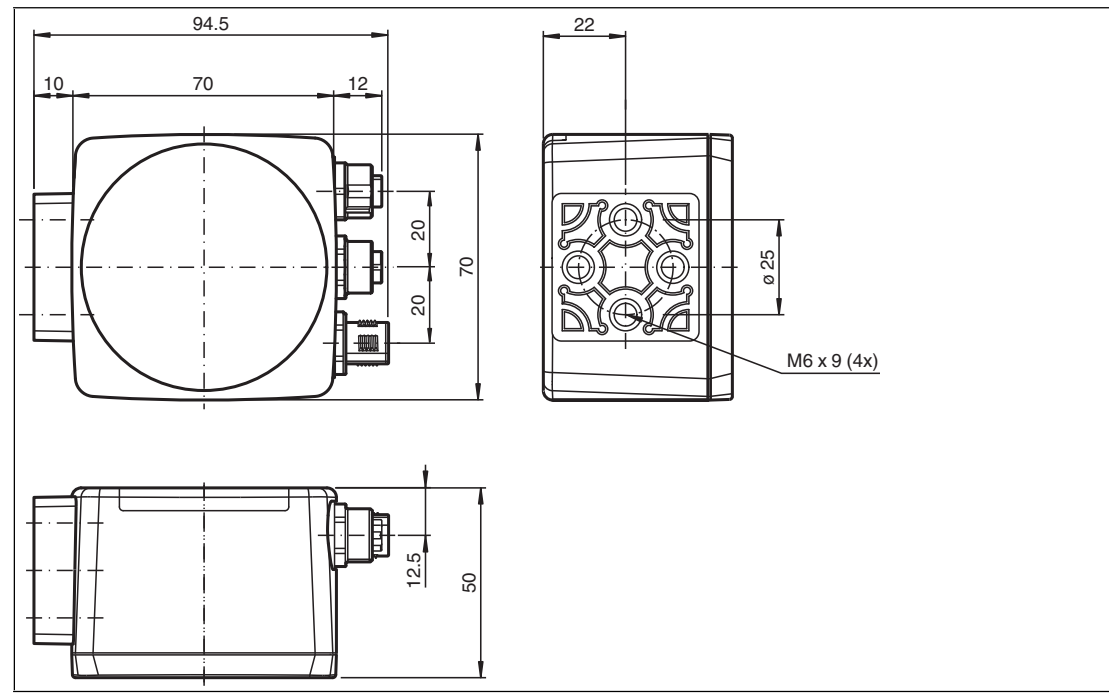

Abbildung 5.1

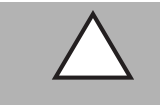

## *Vorsicht!*

Wählen Sie die Länge der Befestigungsschrauben so, dass die Einschraubtiefe in die Gewindeeinsätze am Lesekopf max. 8 mm beträgt!

Der Einsatz längerer Schrauben kann zu einer Beschädigung des Lesekopfes führen.

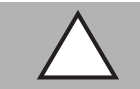

### *Vorsicht!*

Das maximale Drehmoment der Befestigungsschrauben darf 9 Nm nicht übersteigen! Ein Anziehen der Schrauben mit größerem Drehmoment kann zu einer Beschädigung des Lesekopfes führen.

# 5.2 Montage des Farb- und des Codebands

# <span id="page-12-0"></span>**Farbband**

Das Farbband muss flexibel, formanpassungsfähig, matt und abriebfest sein.

Das Farbband muss folgenden Spezifikationen entsprechen:

- Bandbreite 10 mm ... 40 mm
- Farbe des Bands
	- $\bullet$  Blau = RAL 5015
	- $Griin = RAL 6032$
	- $Rot = RAL 3001$
	- $\bullet$  Gelb = RAL 1021
- Banddicke > 0,1 mm die Banddicke ist nicht relevant für die Funktion des Lesekopfs.
- Bruchlast > 25 N/cm
- Bruchdehnung > 180 %

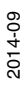

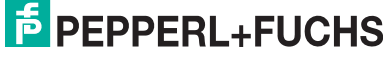

- Klebkraft > 2 N/cm
- Temperaturbeständigkeit -20 °C ... 70 °C

Befestigen Sie das Farbband so auf dem Boden, dass die folgenden Bedingungen erfüllt werden:

- Data-Matrix-Codebänder zur Positionierung werden anstatt des Farbbandes aufgebracht.
- Data-Matrix-Steuercodes werden parallel zum Farbband verlegt.

### **Auswahl der Farbe**

Wählen Sie die Farbe des Farbbands so, dass der Kontrast der Bodenfarbe zur Farbe des Farbbands möglichst groß ist. Im Idealfall verwenden Sie die Komplementärfarbe.

Durch die integrierte Beleuchtung des Lesekopfs erscheinen manche Bodenfarben durch die Kamera gesehen anders als sie z. B. auf Fotos oder in Natura wahrgenommen werden. Wenn Sie Probleme mit der Farbauswahl des Farbbands haben, kontaktieren Sie Ihren Ansprechpartner bei Pepperl+Fuchs.

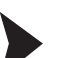

Montage des Farbbands

- 1. Reinigen Sie den Untergrund von fettigen oder öligen Anhaftungen und von Staub.
- 2. Vergewissern Sie sich, dass der Untergrund trocken, sauber und tragfähig ist.
- 3. Beachten Sie beim Montieren des Farbbands die folgenden Punkte und ggf. die Anweisungen des Farbband-Herstellers.

# *Hinweis!*

#### *Priorität*

Data-Matrix-Codebänder haben Vorrang vor Farbbändern bzw. Farbspuren.

Wenn der Lesekopf ein Data-Matrix-Codeband im Sichtfeld erkennt, werden Farbbänder bzw. Farbspuren im Sichtfeld ignoriert.

### **Grundlegendes**

Der Lesekopf erkennt ein Farbband auf einem Boden als Spur. Die Breite des Farbbands muss zwischen 10 mm und 40 mm liegen, die Default-Breite beträgt 18 mm. Der Nullpunkt liegt in der Mitte des Farbbands. Sie können 4 festgelegte Farben verwenden. Siehe Abschnitt "Farbband"

Die Bewegungsrichtung des Sensors ist immer in X-Richtung. Im Sichtfeld des Sensors deutet X nach oben.

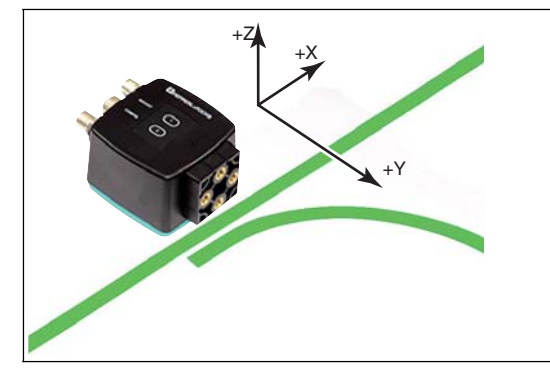

Abbildung 5.2 Sichtfeld und Koordinaten des Sensors

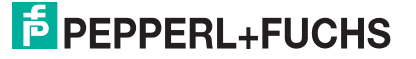

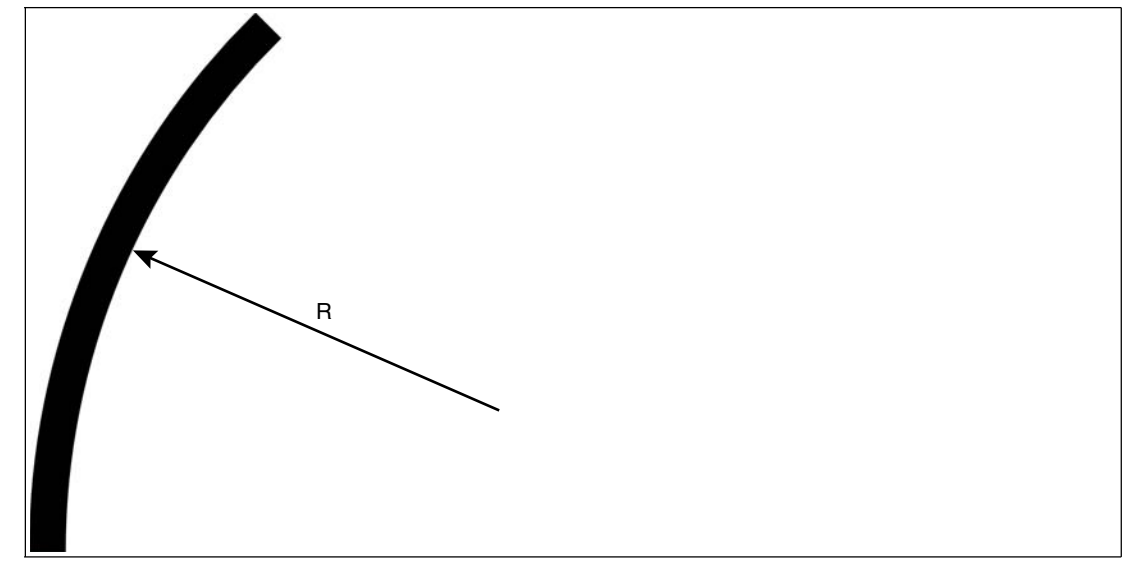

Abbildung 5.3 Kurvenradius  $R \geq 50$  cm

Wählen Sie den Kurvenradius der Farbbands entsprechend des Wendekreises Ihres FTS. Das Farbband muss sich immer im Lesefenster des Lesekopfs befinden.

## **Winkelausgabe**

### *Hinweis!*

 $\frac{1}{2}$ 

Winkel werden als Inkrementalwerte angegeben. Dabei berechnet sich der jeweilige Inkrementalwert als Vielfaches aus der gewählten Auflösung "Angle Resolution" geteilt durch den Kreiswinkel in Grad. Ein Winkel von **60°** wird bei einer Auflösung vom 3600 als 60\*(3600/360) = **600** ausgegeben.

Der Lesekopf erkennt eine Änderung des Winkels des Farbbands und des Data-Matrix-Codebands und gibt diesen Wert an die Steuerung weiter. Der ausgegebene Wert unterscheidet sich bei Farbbändern und Data-Matrix-Codebändern.

#### **Farbband**

Der Lesekopf erkennt den Winkel in Bezug zur verfolgten Spur mit einer Auflösung von 360 (entspricht 1°). Der Winkel wird relativ zur verfolgten Spur angegeben, da ein Farbband keine Richtungsinformation beinhaltet. Der ausgegebene Winkel umfasst den Bereich von -90° bis 90°.

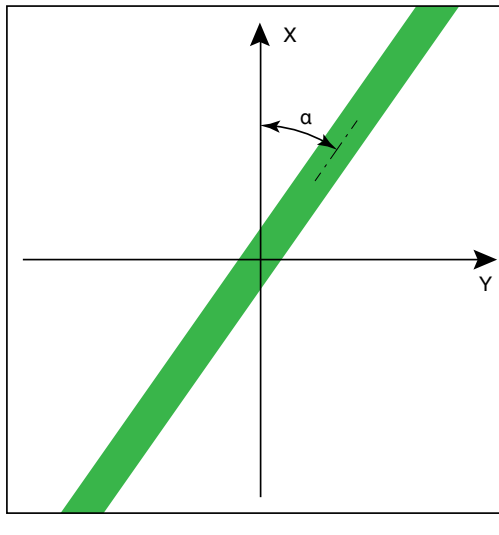

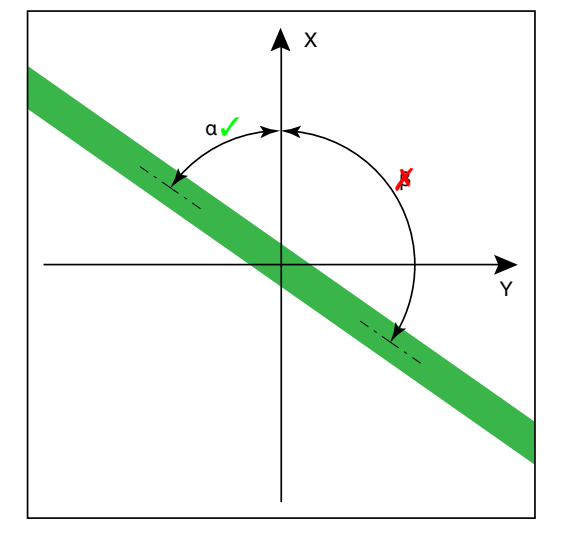

Abbildung 5.4 relative Winkel

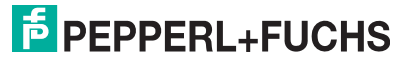

2014-09 2014-09

#### **Data-Matrix-Codeband**

Der Lesekopf erkennt den absoluten Winkel in Bezug zur verfolgten Spur mit einer maximalen Auflösung von 3600 (entspricht 0,1°). Der Winkel wird absolut zur verfolgten Spur angegeben, da ein Data-Matrix-Codeband eine Richtungsinformation enthält. Der ausgegebene Winkel umfasst den Bereich von -180° bis 180°.

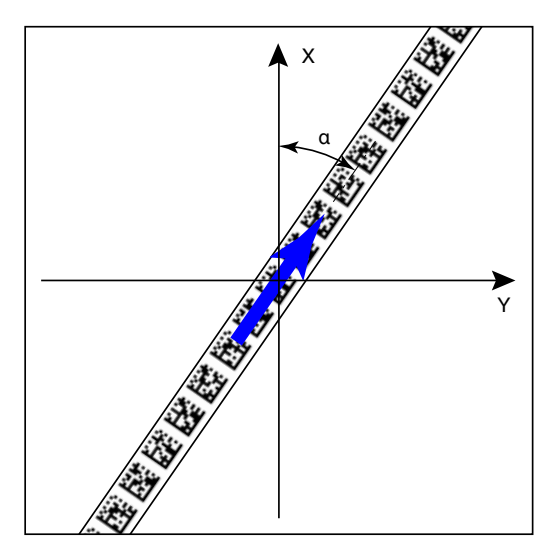

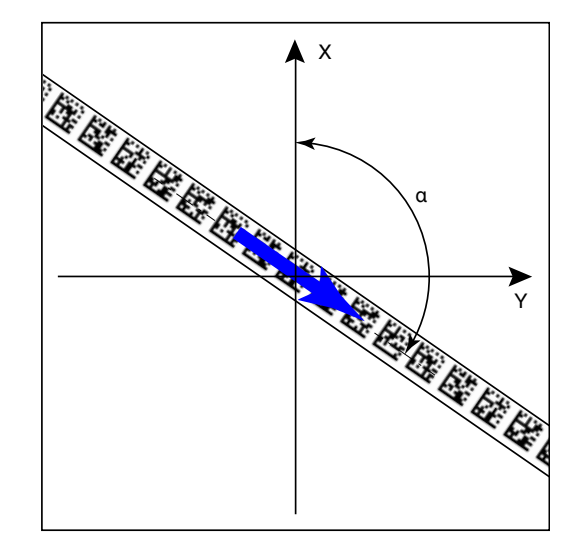

#### Abbildung 5.5 absolute Winkel

### <span id="page-15-0"></span>**Abstandsausgabe**

Der Lesekopf erkennt den Abstand zum Nullpunkt in Y-Richtung eines Farbbands oder eines Data-Matrix-Codebands und gibt diesen Wert an die Steuerung weiter. Der ausgegebene Wert unterscheidet sich bei Farbbändern und Data-Matrix-Codebändern aufgrund der fehlenden X-Position bei Farbbändern.

#### **Farbband**

Der Lesekopf gibt als Abstand den Y-Wert aus, bei dem das Farbband die Y-Achse schneidet.

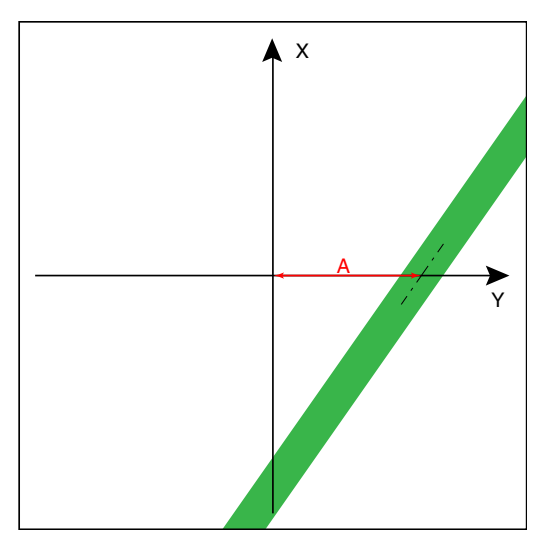

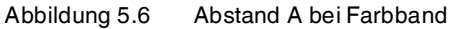

#### **Data-Matrix-Codeband**

Der Lesekopf gibt den senkrechten Abstand des Nullpunkts relativ zum Data-Matrix-Codeband aus.

2014-09 2014-09

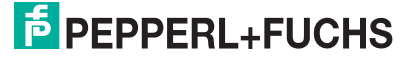

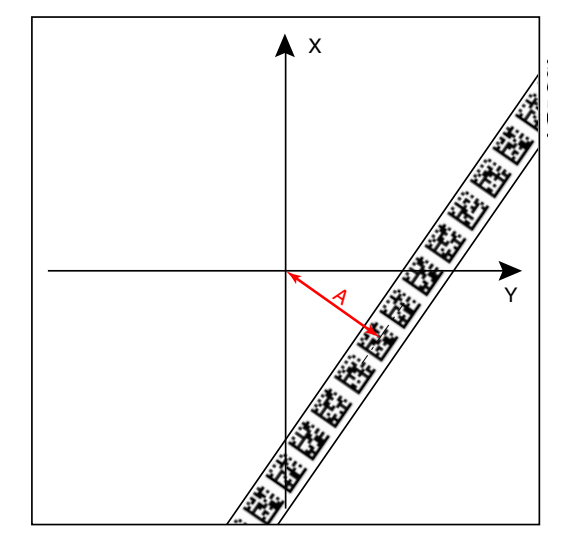

Abbildung 5.7 Abstand A bei Data-Matrix-Codeband

## **Abzweigungen**

Erkennt der Lesekopf am unteren Rand des Sichtfeldes eine Spur und am oberen Rand des Sichtfeldes zwei Spuren, so deutet der Lesekopf dies als Abzweigung.

Erkennt der Lesekopf am unteren Rand des Sichtfeldes zwei Spuren und am oberen Rand des Sichtfeldes eine Spur, so deutet der Lesekopf dies als Einmündung.

Abzweigungen bzw. Einmündungen können wie folgt dargestellt werden:

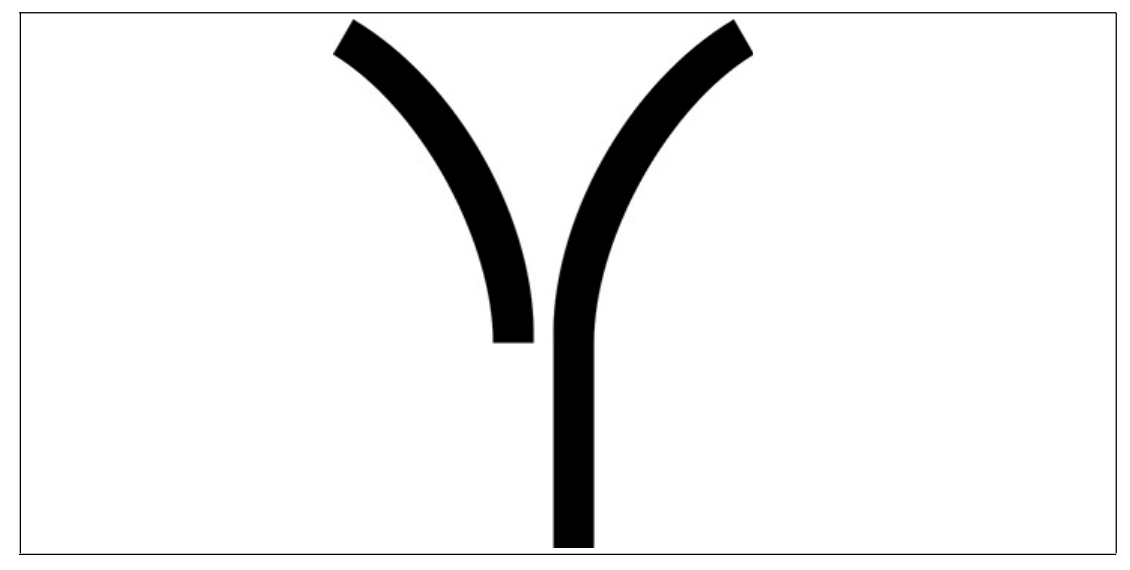

Abbildung 5.8 Separate Spur zweigt ab / mündet ein

Der Lesekopf kann aufgrund der Spur und möglichen Abzweigungen folgende Richtungsentscheidungen treffen:

- Linker Spur folgen
- Geradeaus
- Rechter Spur folgen

Die Richtungsentscheidung wird über die Steuerung an den Lesekopf gemeldet. Wenn keine Richtungsentscheidung vorliegt, gibt der Lesekopf eine Fehlermeldung aus.

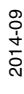

# **Codebänder zur Steuerung und Positionierung**

Der Lesekopf kann neben der Spurverfolgung auch Data-Matrix-Codes erkennen. Dabei werden sowohl Steuer- als auch Positionsinformationen ausgewertet. Data-Matrix-Steuercodes werden als Eventmarker verwendet. Steuercodes geben z. B. Informationen zu Abzweigungen an. Data-Matrix-Codebänder zur Positionierung geben die absolute Position des Lesekopfs an.

Beachten Sie folgende Bedingungen:

Data-Matrix-Codebänder zur Positionierung werden anstatt des Farbbands verlegt.

Data-Matrix-Steuercodes werden parallel zum Farbband oder Data-Matrix-Positionscode verlegt.

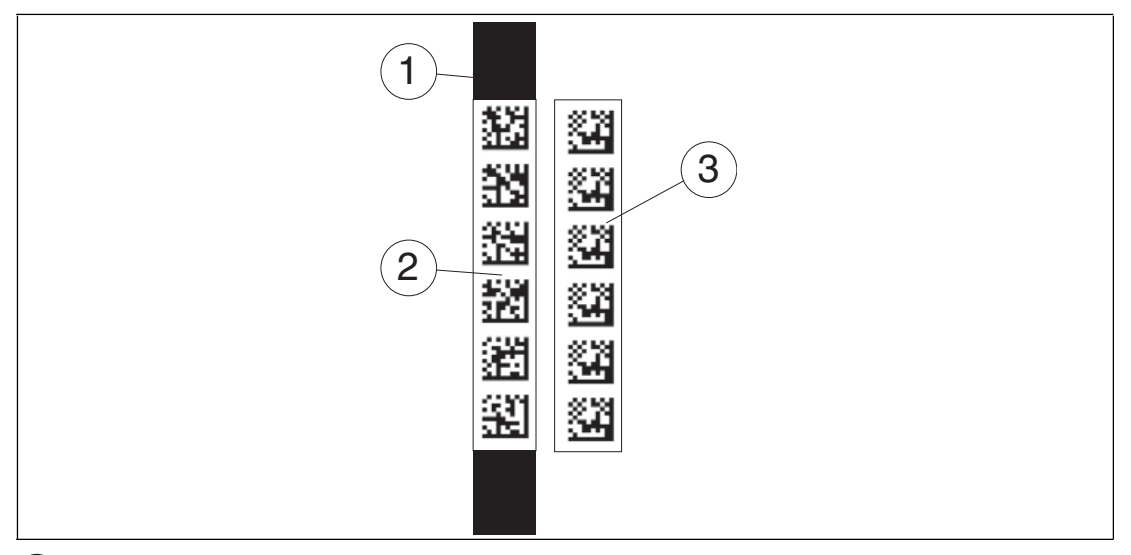

Farbband 1

2

- Data-Matrix-Positionscode
- Data-Matrix-Steuercode 3

Abzweigungen bzw. Einmündungen mit Positionsinformationen können wie folgt dargestellt werden:

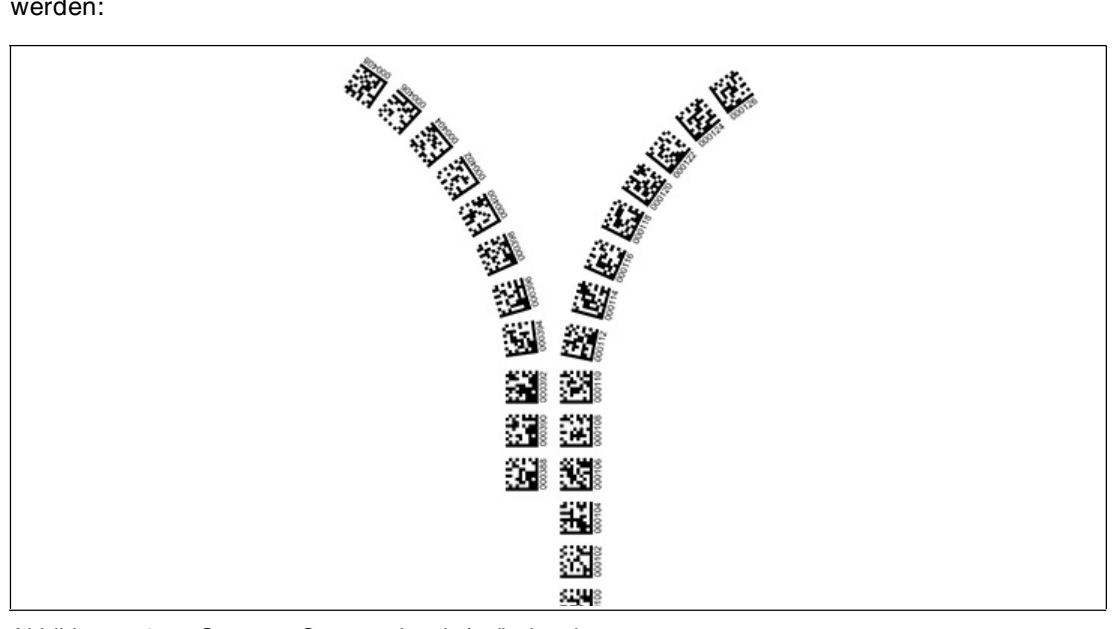

Abbildung 5.9 Separate Spur zweigt ab / mündet ein

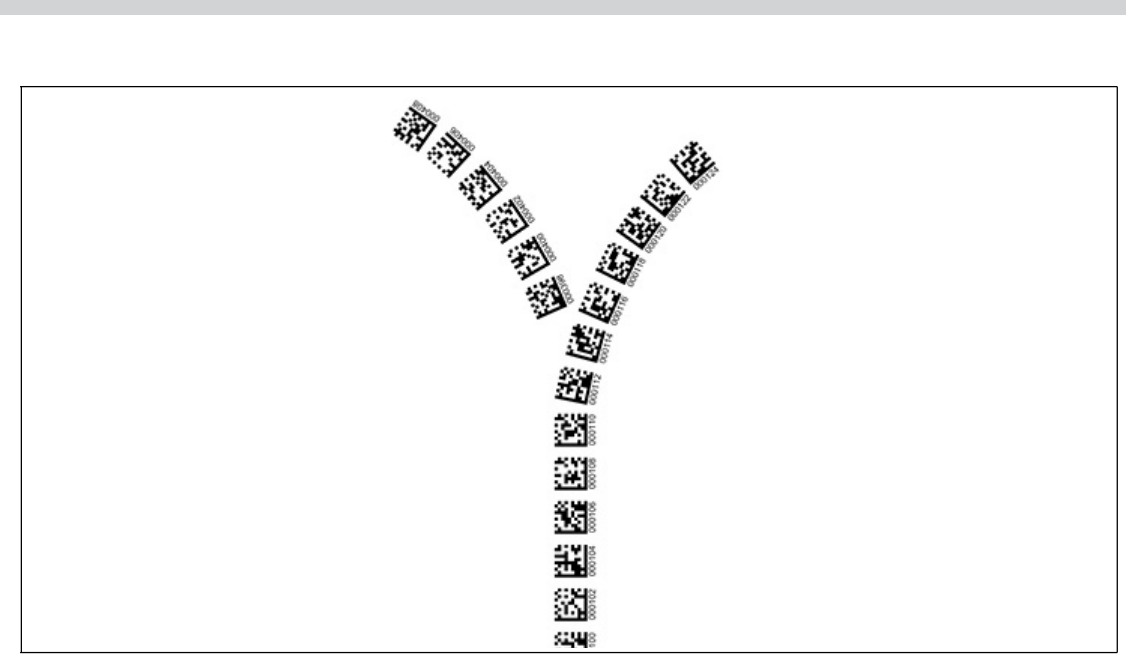

Abbildung 5.10 Gleiche Spur zweigt ab / mündet ein

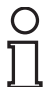

### *Hinweis!*

### *Richtungsentscheidung*

Die Richtungsentscheidung an einer Abzweigung eines Data-Matrix-Codebands bleibt so lange erhalten, bis sich der Lesekopf um mehr als 50 cm von der Abzweigung entfernt hat. Innerhalb einer Abzweigung ist das Ändern der Richtungsentscheidung nicht möglich!

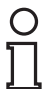

# *Hinweis!*

*Priorität*

Data-Matrix-Codebänder haben Vorrang vor Farbbändern bzw. Farbspuren.

Wenn der Lesekopf ein Data-Matrix-Codeband im Sichtfeld erkennt, werden Farbbänder bzw. Farbspuren im Sichtfeld ignoriert.

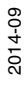

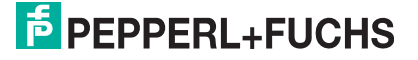

#### *Hinweis!*

#### *Abzweigungen/Einmündungen mit Data-Matrix-Positionscode*

Im Bereich von 1 m vor und nach der Abzweigungen bzw. Einmündung einer Spur mit Positionscode müssen sie folgende Vorgaben beachten:

- Die Positionscodes der Hauptspur muss für 2 m kontinuierlich verlaufen, die Positionscodes der abzweigenden bzw. einmündenden Spur muss für 1 m kontinuierlich verlaufen. Dabei gibt der Lesekopf den X-Wert des Data-Matrix-Codebands aus, dass über die Richtungsentscheidung vorgegeben ist. Siehe Kapitel [6.1.](#page-28-1)
- Sie dürfen kein Reparaturband verwenden.
- Sie dürfen kein Farbband verwenden.
- Die Differenz der Absolutposition der Hauptspur zu der Anfangsposition der abzweigenden bzw. einmündenden Spur muss größer als 1 m sein.

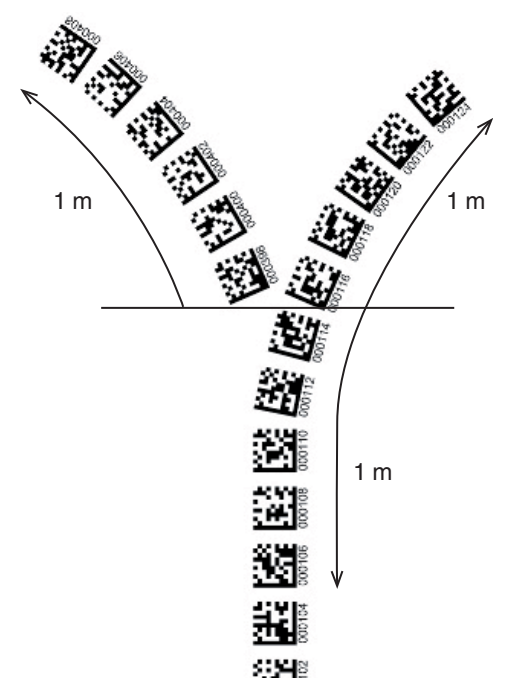

Abbildung 5.11 Abstände

### **Verhalten des Lesekopfs bei Abzweigungen und Kurven**

Je nach Art der Abzweigung und der vorgegebenen Spur verhält sich der Lesekopf unterschiedlich. Der Lesekopf muss die aktuell anstehende Richtungsentscheidung kennen.

Eine zweite Spur zweigt von der geraden Spur nach links ab:

Der Lesekopf folgt er der geraden Spur, wenn die Richtungsentscheidung "Rechter Spur folgen" getroffen wurde.

Eine zweite Spur zweigt von der geraden Spur nach rechts ab:

Der Lesekopf folgt er der geraden Spur, wenn die Richtungsentscheidung "Linker Spur folgen" getroffen wurde.

Eine einzelne Spur mit Positionscode biegt nach links oder rechts ab:

Der Lesekopf folgt dem Positionscode, wenn die Richtungsentscheidung "geradeaus" getroffen wurde.

> 2014-09 2014-09

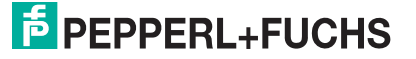

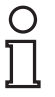

# *Hinweis!*

### *Informationsverlust*

Achten Sie darauf, dass Data-Matrix-Codes bei einer Abzweigung nicht übereinander geklebt sind, da ansonsten Informationsverlust droht.

Einmündungen ist nicht zulässig.

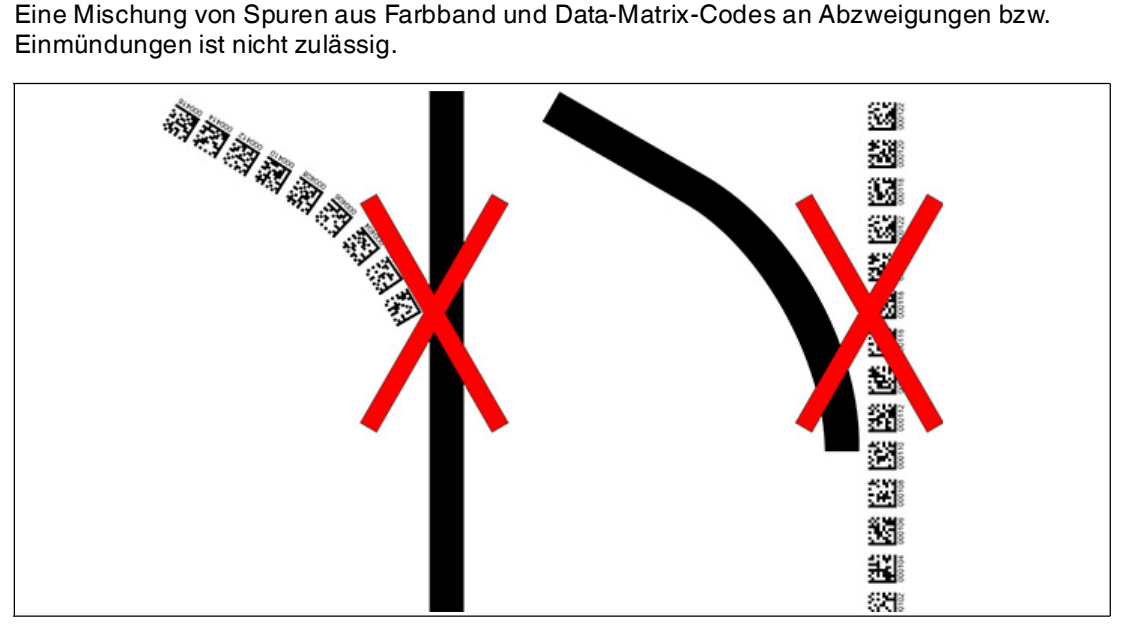

Abbildung 5.12

Steuercodes können in unmittelbarer Nähe einer Abzweigung mit Data-Matrix-Codes zur muss dabei direkt neben der führenden Spur montiert werden.

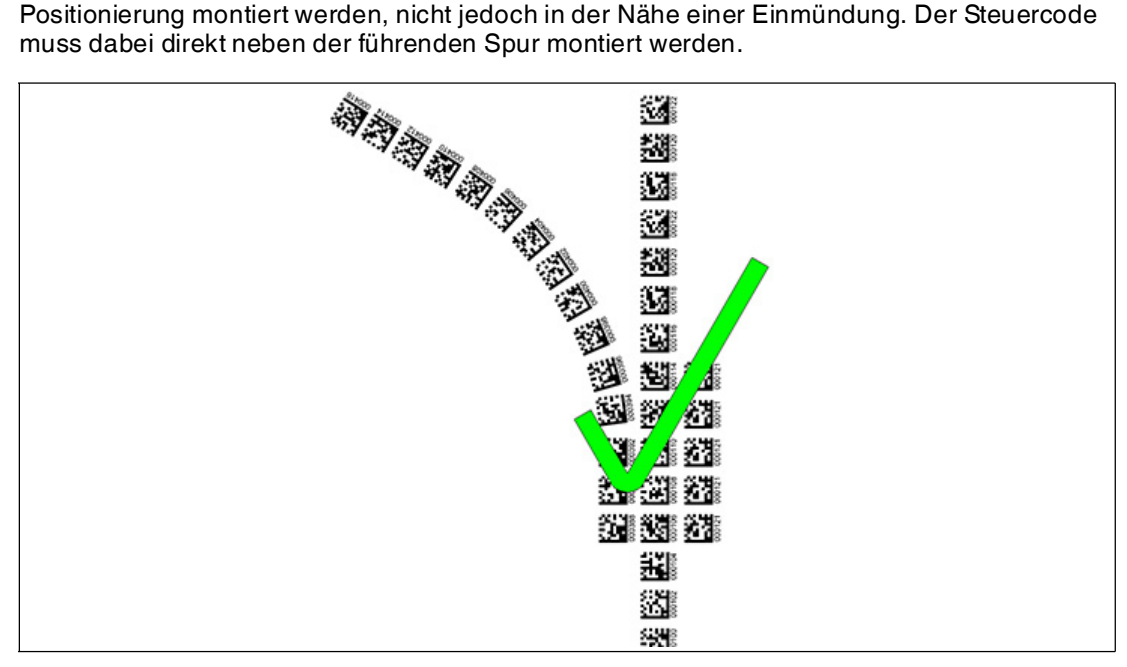

Abbildung 5.13 Abzweigung mit Steuercode

# **Abstände**

Damit der Lesekopf Farbbänder und Data-Matrix-Codes eindeutig erkennen und zuordnen kann, müssen Sie bei der Montage der Spuren Mindest- und Maximalabstände einhalten.

Der Versatz V zwischen Positionscodes einer Spur darf nicht größer als 5 mm sein.

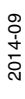

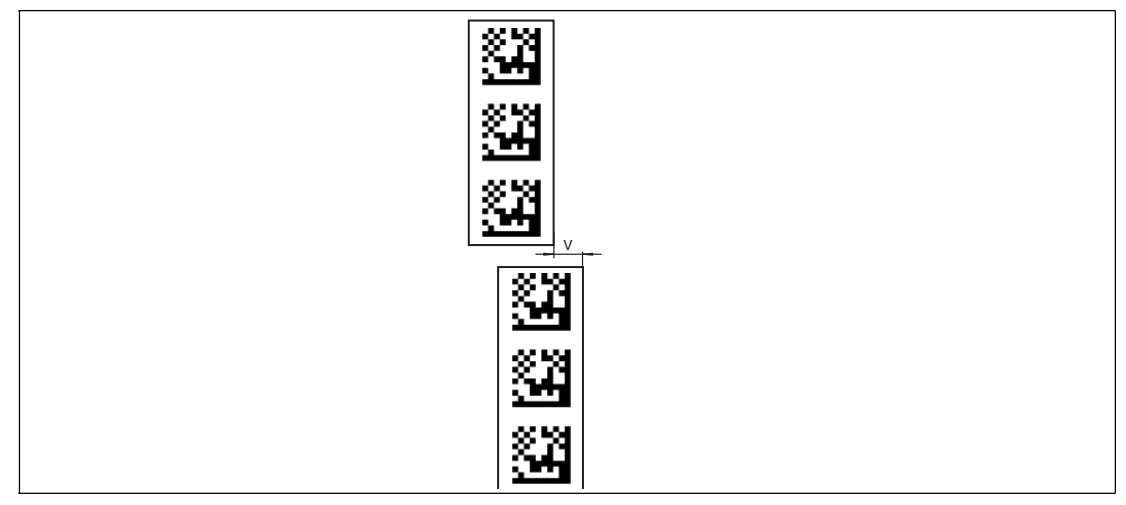

Abbildung 5.14 Versatz: 0 mm  $\leq$  V  $\leq$  5 mm

Der Abstand D zwischen den Farbbändern bei einer Abzweigung bzw. Einmündung als separate Spur darf nicht größer als 15 mm sein. Der Abstand verringert sich, wenn das führende Farbband vom Lesekopf nicht mittig im Lesefenster erfasst werden kann.

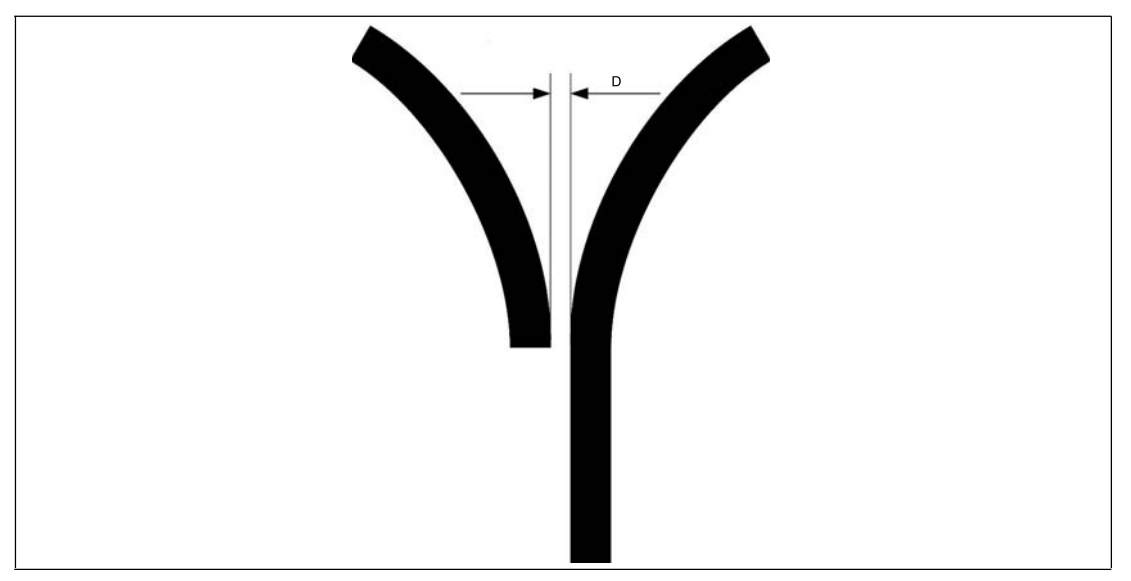

Abbildung 5.15 Abstand: 7,5 mm  $\leq D \leq 15$  mm

Der Abstand zwischen den Data-Matrix-Codebändern bei einer Abzweigung bzw. Einmündung als separate Spur muss zwischen 0 mm und 5 mm liegen.

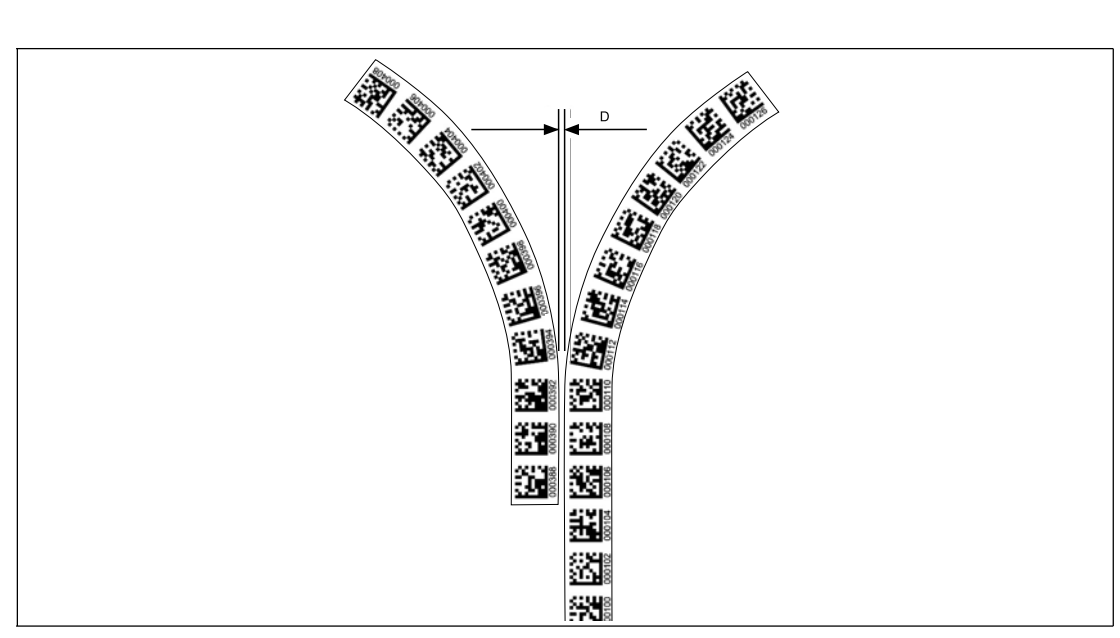

Abbildung 5.16 Abstand: 0 mm  $\leq D \leq 5$  mm

Der Abstand zwischen einem Farbband und einem Data-Matrix-Steuercode muss zwischen 0 mm und 5 mm liegen.

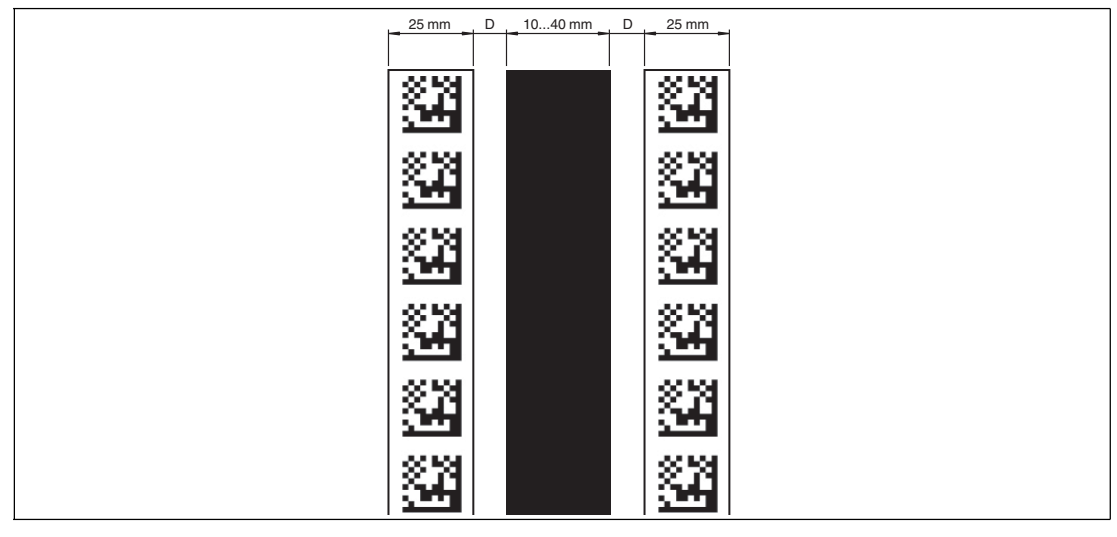

Abbildung 5.17 0 mm  $\leq D \leq 5$  mm

Der Abstand zwischen einem Data-Matrix-Positionscode und einem Data-Matrix-Steuercode muss zwischen 0 mm und 5 mm liegen.

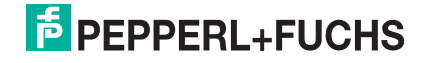

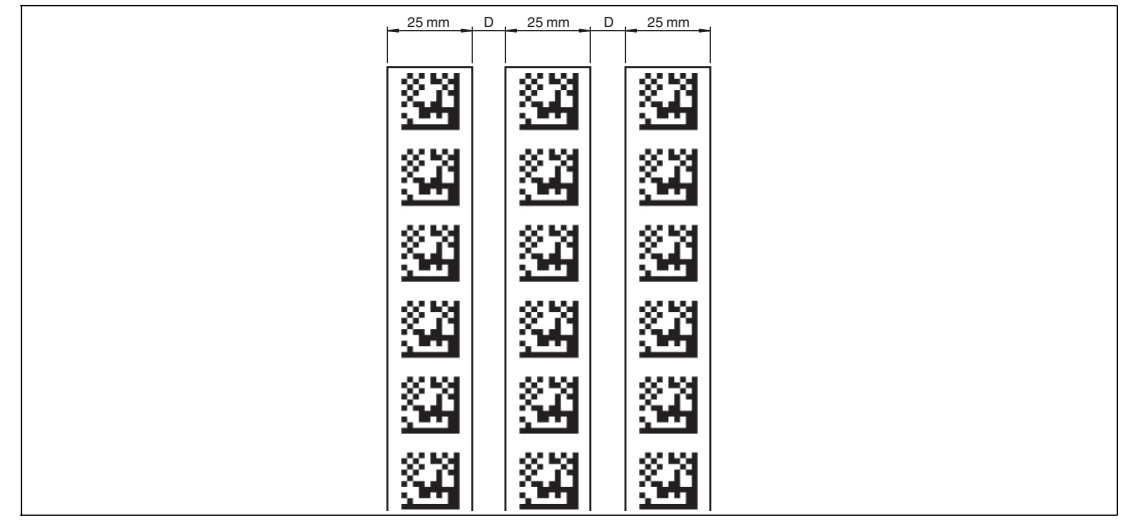

Abbildung  $5.18$  0 mm  $\leq D \leq 5$  mm

Eine Spur kann beliebig oft von einem Farbband zu einem Data-Matrix-Codeband und zurück wechseln. Der Abstand zwischen dem Farbband und dem Rand des Data-Matrix-Codes muss zwischen 0 mm und 10 mm liegen

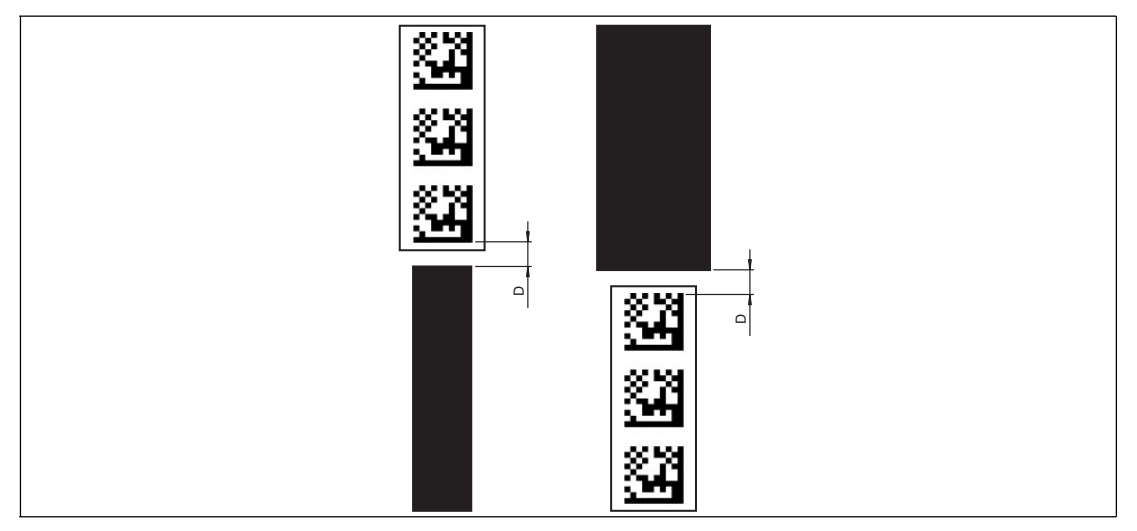

Abbildung 5.19 0 mm  $\leq D \leq 10$  mm

Der Y-Wert ändert sich nicht, wenn das Farbband und das Data-Matrix-Codeband ausgerichtet sind. Beachten Sie dabei, dass die Mittellinie des Farbbands und die Mittellinie des Data-Matrix-Codes auf einer Linie liegen.

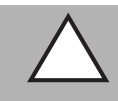

# *Vorsicht!*

**Ausrichtung** 

Der Data-Matrix-Code befindet sich nicht auf der Mittellinie des Codebands.

Das Codeband besteht aus silikonfreier Polyesterfolie. Am unteren Rand des Codebandes finden Sie alle 100 mm eine Positionsmarkierung (siehe "Abmessungen, Codeband"). Diese Positionsmarkierung dient u. a. dem exakten Positionieren des Codebandes bei der Montage. Die Rückseite des Codebandes trägt einen permanent haftenden modifizierten Klebstoff auf Acrylatbasis. Bringen Sie das selbstklebende Codeband entlang des gewünschten Verfahrweges an. Gehen Sie dazu wie folgt vor:

> 2014-09 2014-09

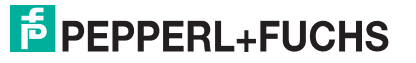

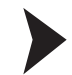

### Montage des Codebandes

- 1. Reinigen Sie den Untergrund von fettigen oder öligen Anhaftungen und von Staub.
- 2. Vergewissern Sie sich, dass der Untergrund trocken, sauber und tragfähig ist.
- 3. Ziehen Sie die Schutzfolie am Anfang des Codebandes einige Zentimeter weit ab. Setzen Sie das Codeband exakt an der gewünschten Startposition auf den Untergrund und drücken Sie es an.
- 4. Kleben Sie nun das Codeband entlang des gewünschten Verfahrweges. Ziehen Sie die Schutzfolie immer nur so weit ab, dass das Codeband nicht unbeabsichtigt verklebt. Achten Sie beim Verkleben des Codebandes darauf, dass sich keine Falten oder Blasen bilden.

Nach 72 Stunden ist der Kleber des Codebandes ausgehärtet.

#### *Hinweis!*

#### *Thermische Ausdehnung des Codebandes*

Das verklebte Codeband passt sich in seiner Wärmeausdehnung dem Wärmeausdehnungskoeffizienten des Untergrundes an.

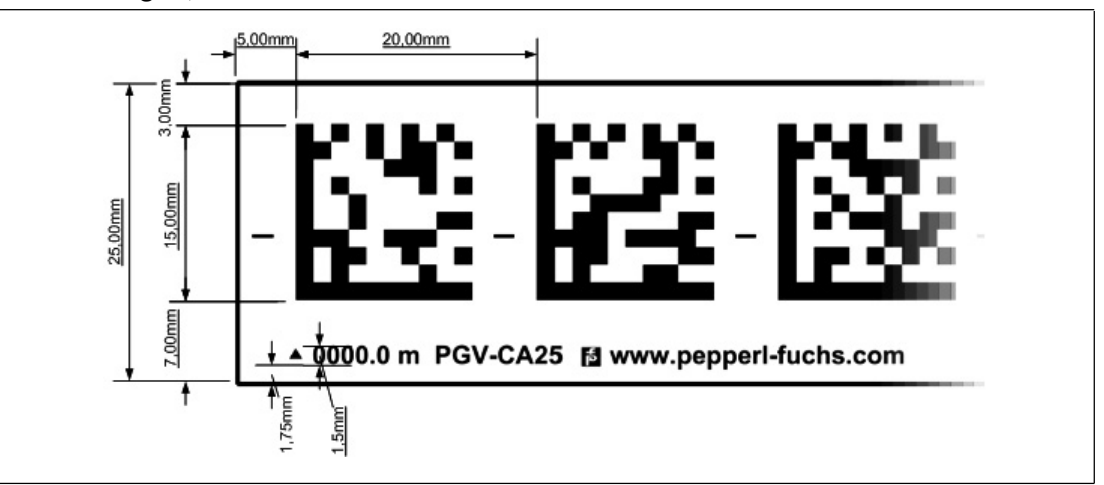

#### **Abmessungen, Codeband**

Abbildung 5.20 Die Mittellinie zeigt die Mitte des Codebands und nicht die Mitte des Codes

Verlegen Sie das Codeband so, dass sich die Aufschrift **www.pepperl-fuchs.com** und die Positionsmarkierungen rechts der Data Matrix-Codes befinden. Die Positionswerte nehmen dann in X-Richtung zu.

#### **Data-Matrix-Codebänder mit Anfangsposition 0 m**

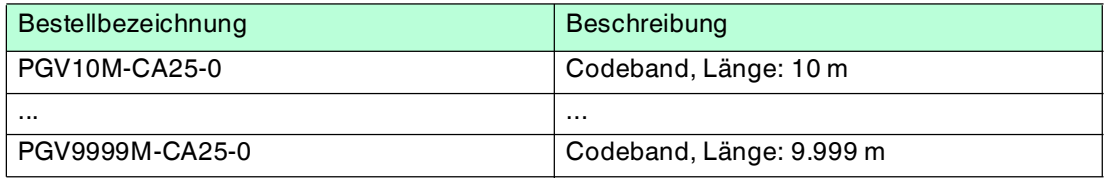

#### **Data-Matrix-Steuercodes**

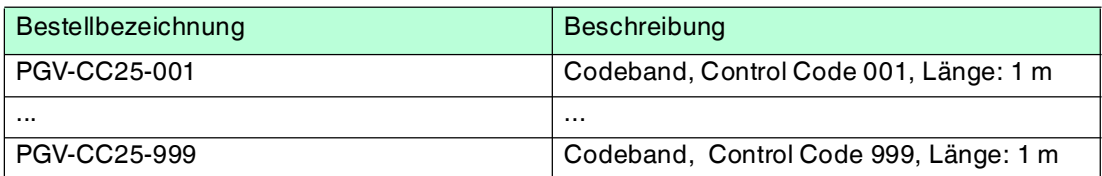

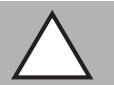

# *Vorsicht!*

## **Stoßkanten**

Wenn Sie an das Ende eines Codebandes ein weiteres Codeband ansetzen, muss das Code-Raster von 20 mm erhalten bleibt.

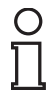

### *Hinweis!*

### *Kurven*

Wenn Sie das Codeband in Kurven montieren, schneiden Sie das Codeband mehrfach in der dargestellten Art und Weise ein.

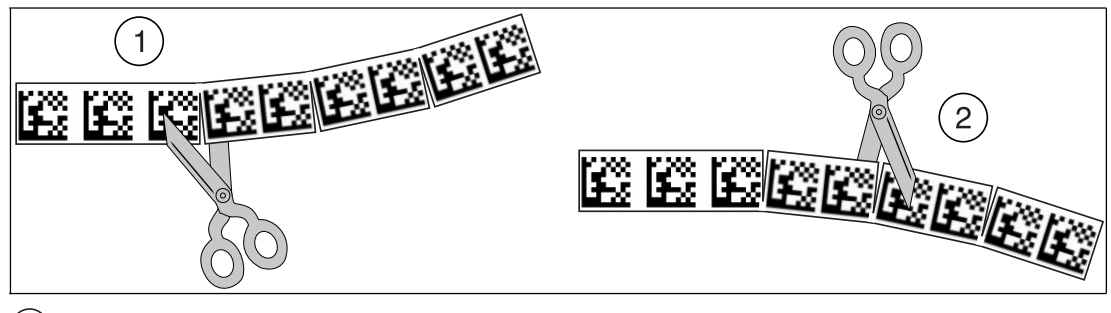

Linkskurve 1

<span id="page-25-0"></span>**Rechtskurve** 2

# 5.3 Elektrischer Anschluss

Der elektrische Anschluss des Lesekopfes erfolgt über einen 8-poligen Gerätestecker M12 x 1 an der Gehäuseseite. Über diesen Anschluss erfolgt die Spannungsversorgung. Ebenso stehen an diesem Anschluss die konfigurierbaren Ein- bzw. Ausgänge des Lesekopfes zur Verfügung.

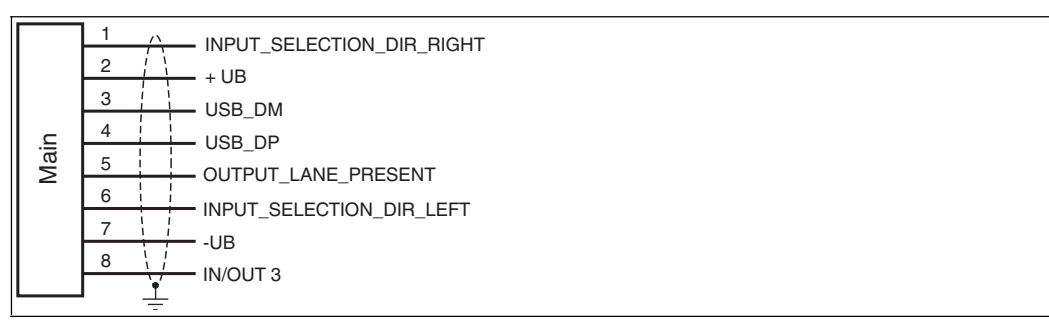

Abbildung 5.21

### **Steckerbelegung**

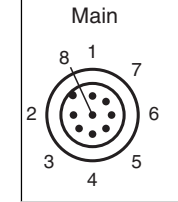

Abbildung 5.22

# **E** PEPPERL+FUCHS

#### **Farbzuordnung**

Kabeldosen von Pepperl+Fuchs sind gemäß EN60947-5-2 gefertigt. Bei Verwendung einer Kabeldose mit offenem Leitungsende vom Typ V19-... (siehe Kapitel [4.3](#page-10-0)) am Anschluss **Main** gilt folgende Farbzuordnung:

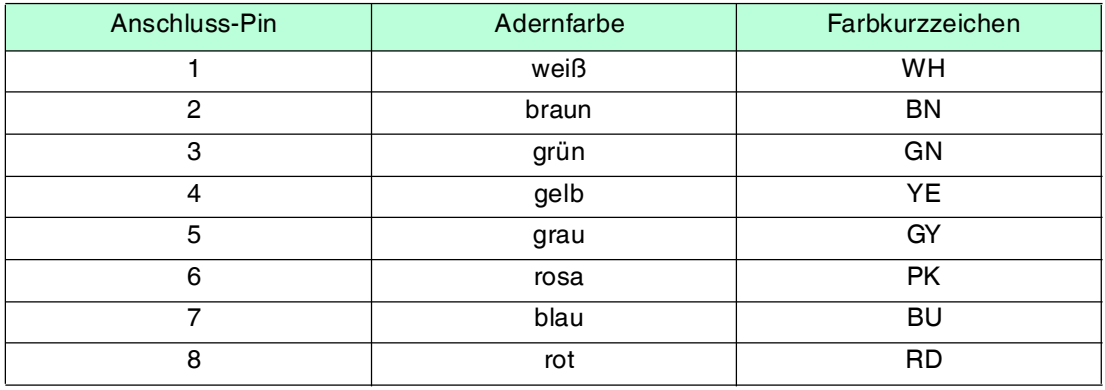

## **Schirmung von Leitungen**

Das Schirmen ist eine Maßnahme zur Dämpfung elektromagnetischer Störungen. Damit diese Störströme nicht selbst zur Störquelle werden, ist eine niederohmige bzw. impedanzarme Verbindung zum Schutzleiter bzw. Potenzialausgleich besonders wichtig. Verwenden Sie nur Leitungen mit Schirmgeflecht, vermeiden Sie Leitungen mit Folienschirm. Der Schirm wird beidseitig aufgelegt d. h. im Schaltschrank bzw. an der Steuerung **und** am Lesekopf. Die als Zubehör erhältliche Erdungsklemme ermöglicht das einfache Einbeziehen in den Potenzialausgleich.

In Ausnahmefällen kann eine einseitige Schirmanbindung günstiger sein, wenn

- keine Potenzialausgleichsleitung verlegt ist bzw. keine Potenzialausgleichsleitung verlegt werden kann.
- ein Folienschirm verwendet wird.

Bei der Schirmung müssen ferner folgende Punkte beachtet werden:

- Verwenden Sie Kabelschellen aus Metall, die den Schirm großflächig umschließen.
- Legen Sie den Kabelschirm direkt nach Eintritt in den Schaltschrank auf die Potenzialausgleichsschiene.
- Führen Sie Schutzerdungsanschlüsse sternförmig zu einem gemeinsamen Punkt.
- Verwenden Sie für die Erdung möglichst große Leitungsquerschnitte.

#### **Zusätzlicher Erdungsanschluss**

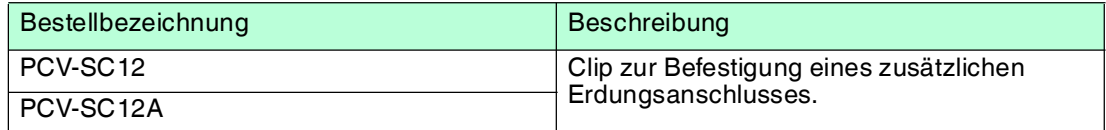

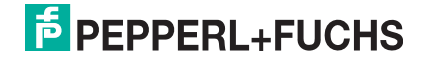

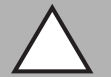

### *Vorsicht!*

Beschädigung des Geräts

Anschließen von Wechselspannung oder zu hoher Versorgungsspannung kann das Gerät beschädigen oder die Gerätefunktion stören.

Falscher elektrischer Anschluss durch Verpolung kann das Gerät beschädigen oder die Gerätefunktion stören.

Gerät an Gleichspannung (DC) anschließen. Stellen Sie sicher, dass die Höhe der Versorgungsspannung im spezifizierten Bereich des Geräts liegt. Stellen Sie sicher, dass die Anschlussdrähte der verwendeten Kabeldose richtig angeschlossen sind.

# 5.4 Anschluss PROFIBUS

<span id="page-27-0"></span>Der Anschluss des Lesekopfes an PROFIBUS erfolgt über einen 5-poligen Gerätestecker M12 x 1 **Bus in** und eine 5-polige Gerätebuchse M12 x 1 **Bus out** an der Gehäuseseite.

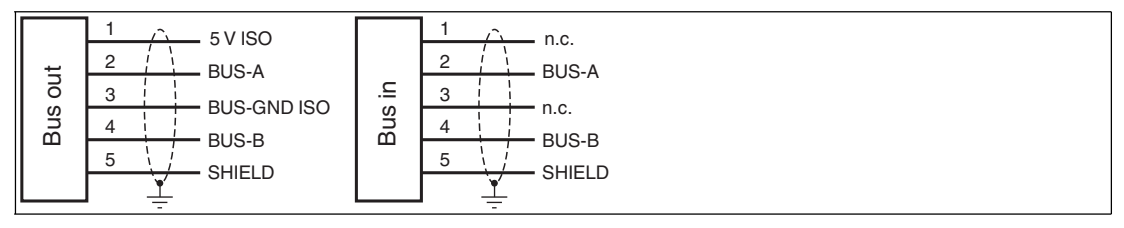

Abbildung 5.23

### **Steckerbelegung**

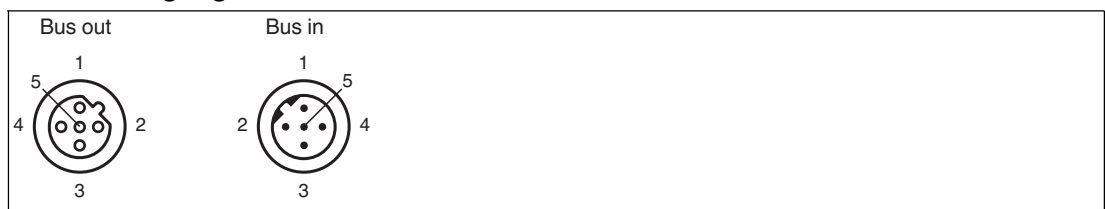

Abbildung 5.24

Für passende PROFIBUS-Kabel siehe Kapitel [4.3.](#page-10-0)

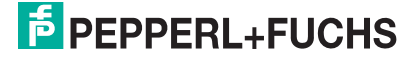

# 6 Inbetriebnahme

# 6.1 Vorgabe erste Richtungsentscheidung

<span id="page-28-1"></span><span id="page-28-0"></span>Damit der Lesekopf nach dem Einschalten keine Fehlermeldung ausgibt, muss eine Richtungsentscheidung vorgegeben werden. Sie können die Richtungsentscheidung über die Eingänge INPUT\_SELECTION\_DIR\_RIGHT und INPUT\_SELECTION\_DIR\_LEFT steuern. Siehe Kapitel [5.3.](#page-25-0)

## **Richtungsentscheidung**

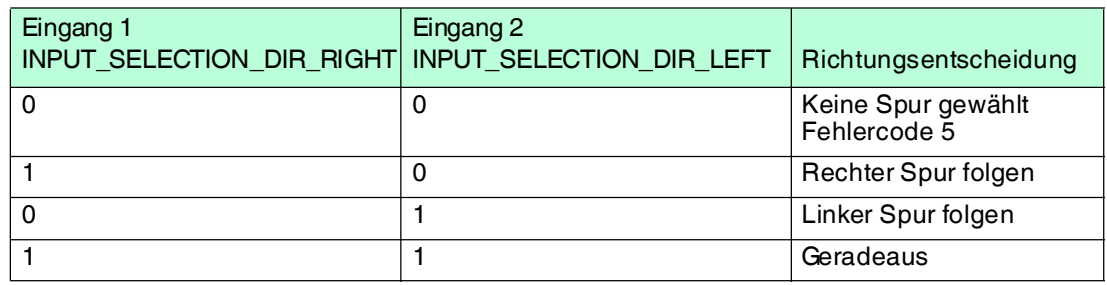

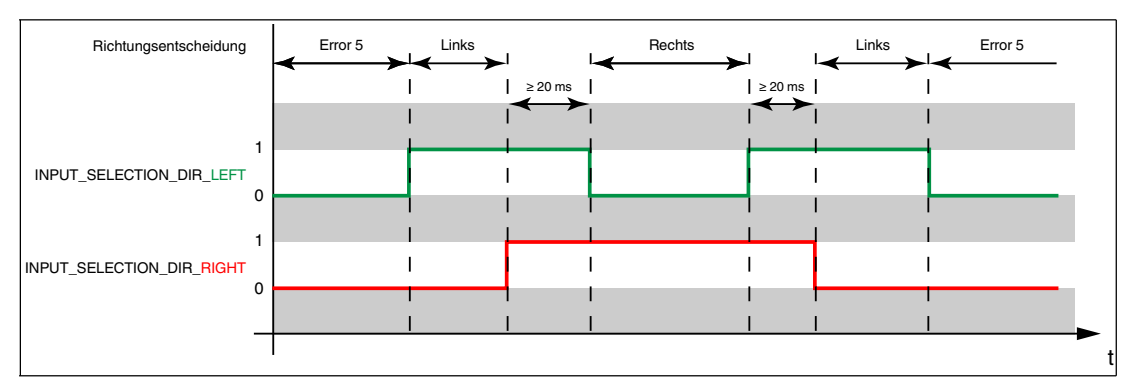

<span id="page-28-2"></span>Abbildung 6.1

# 6.2 Externe Parametrierung der Feldbusadresse mittels Codekarten

Bei der externen Parametrierung der Feldbusadresse tastet der Lesekopf spezielle Codekarten optisch ab und setzt danach die jeweilige Feldbusadresse. Halten Sie zu diesem Zweck einfach die entsprechenden Codekarten im korrekten Abstand vor die Optik des Lesekopfes.

<span id="page-28-3"></span>[Sie finden das Handbuch "Codekarten zur Konfiguration der Feldbusadresse" unter](www.pepperl-fuchs.com)  www.pepperl-fuchs.com. Siehe Kapitel [6.2.1.](#page-28-4)

# <span id="page-28-4"></span>6.2.1 Produktdokumentation im Internet

Die komplette Dokumentation und weitere Informationen zu Ihrem Produkt finden Sie auf [http://www.pepperl-fuchs.com. Geben Sie dazu die Produktbezeichnung oder Artikelnummer](http://www.pepperl-fuchs.com)  [in das Feld](http://www.pepperl-fuchs.com) **Produkt-/Schlagwortsuche** ein und klicken Sie auf **Suche**.

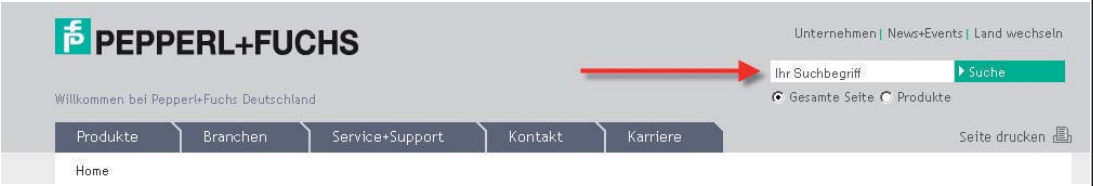

Wählen Sie aus der Liste der Suchergebnisse Ihr Produkt aus. Klicken Sie in der Liste der Produktinformationen auf Ihre benötigte Information, z. B. **Technische Dokumente**.

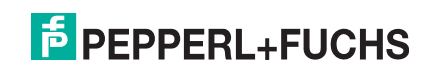

- $\rightarrow$  Datenblatt
- $\rightarrow$  Dokumente
- $\rightarrow$  CAD+CAE
- → Zertifikate+Zulassungen

→ Zugehörige Produkte

> Fragen Sie unseren Experten

Hier finden Sie in einer Listendarstellung alle verfügbaren Dokumente.

# <span id="page-30-0"></span>7 Betrieb und Kommunikation

# 7.1 Kommunikation über PROFIBUS

# 7.1.1 Allgemeines zum PROFIBUS DP

<span id="page-30-2"></span><span id="page-30-1"></span>Der PROFIBUS DP ist ein genormter, offener Feldbus, der den Datenaustausch zwischen speicherprogrammierbaren Steuerungen, PCs, Bedien- und Beobachtungsgeräten sowie Sensoren und Aktoren ermöglicht.

Für ausführliche Informationen zum PROFIBUS DP verweisen wir auf die PROFIBUS-Norm EN 50170 und die einschlägige Literatur (z. B. M. Popp, "Schnelleinstieg PROFIBUS DP", erhältlich bei der PROFIBUS-Nutzerorganisation).

### *Hinweis!*

<span id="page-30-3"></span>Die PROFIBUS-Nutzerorganisation e.V. (PNO) veröffentlicht Informationsbroschüren und einen PROFIBUS-Produktkatalog (www.PROFIBUS.com).

# 7.1.2 PROFIBUS DP Kommunikationsparameter

<span id="page-30-4"></span>Die Kommunikationsparameter können Sie der Gerätestammdaten-Datei (GSD) entnehmen. Der Name der GSD-Datei lautet **pf0d7b.gsd**.

# 7.1.3 Leistungsmerkmale des PROFIBUS DP

Nachstehend sind die wichtigsten PROFIBUS DP Leistungsmerkmale aufgeführt:

- DP-Slave-Funktionalität mit den Funktionen Data\_Exchange, RD\_Inp, RD\_Outp, Slave\_Diag, Set\_Prm, Chk\_Cfg, Get\_Cfg, Global\_Control, Set\_Slave\_Address.
- Modulares DP-Slave-Gerät mit je einem Modul für Schreib- und Lesedaten.
- Übertragungsraten 9,6 kbit/s, 19,2 kbit/s, 93,75 kbit/s, 187,5 kbit/s, 500 kbit/s, 1,5 Mbit/s, 3 Mbit/s, 6 Mbit/s und 12 Mbit/s selbstsynchronisierend.
- <span id="page-30-5"></span>■ Einstellbare Geräteadresse 00h ... 7Eh.

# 7.1.4 PROFIBUS DP-Funktionen

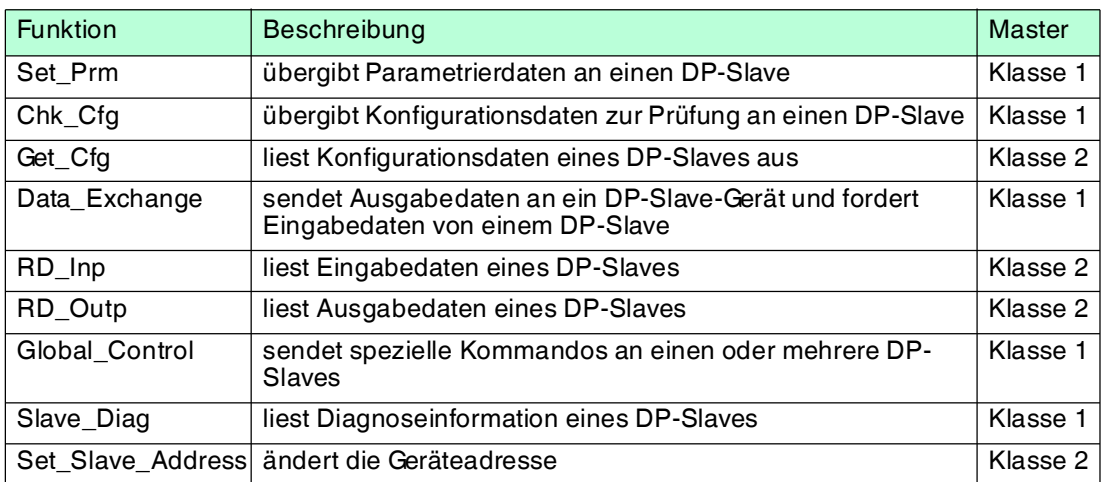

# 7.1.5 PROFIBUS Module

<span id="page-30-6"></span>Die PROFIBUS-Adresse des Lesekopfes wird über die PROFIBUS-Funktionalität "Stationsadresse ändern" (Set\_Slave\_Add) beim Einschalten in einer Punkt-zu-Punkt-Verbindung nichtflüchtig geändert.

Die Adresse des Lesekopfes im Auslieferungszustand: Default = 3

1 Wort = 16 Bit-Wert

1 Byte  $= 8$  Bit-Wert

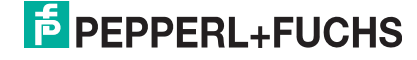

 2014-09 2014-09

# **Modul Positionsdaten X**

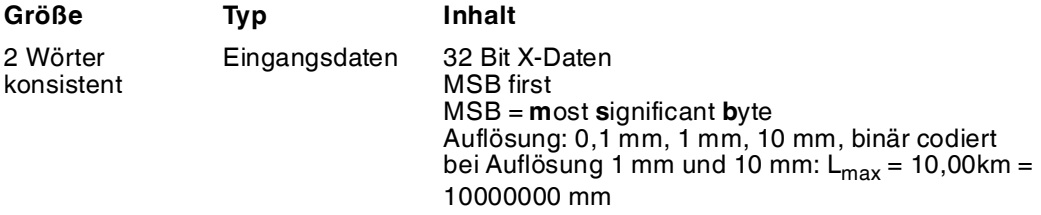

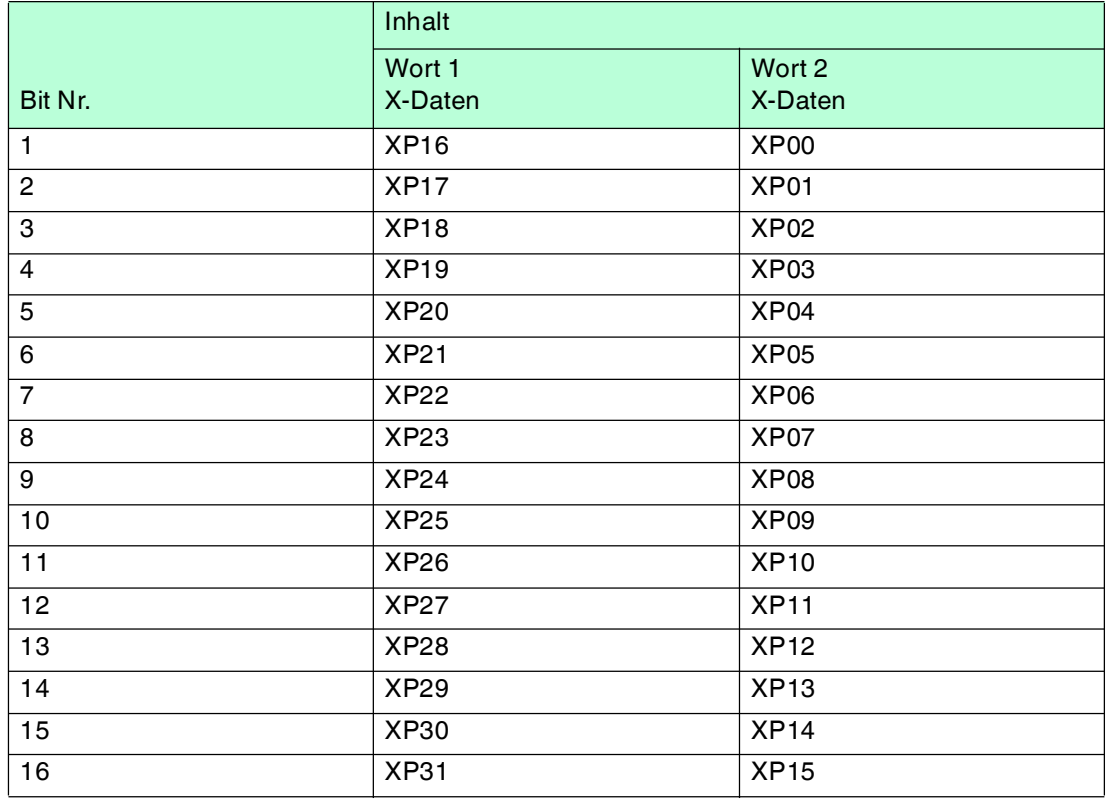

# **Modul Positionsdaten Y**

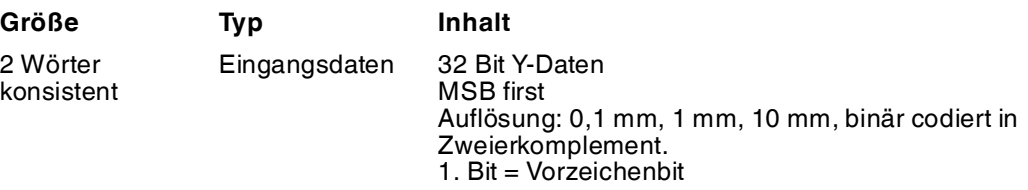

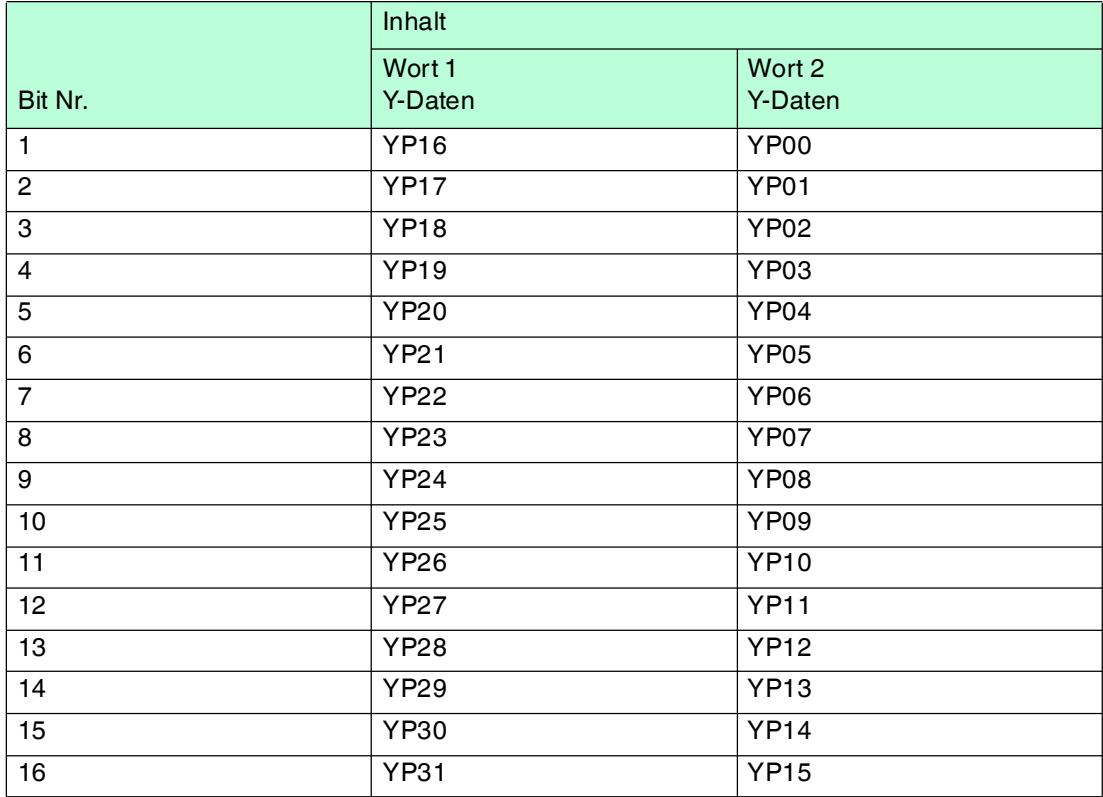

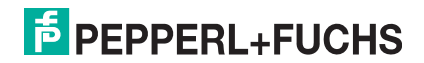

# **Modul Winkeldaten**

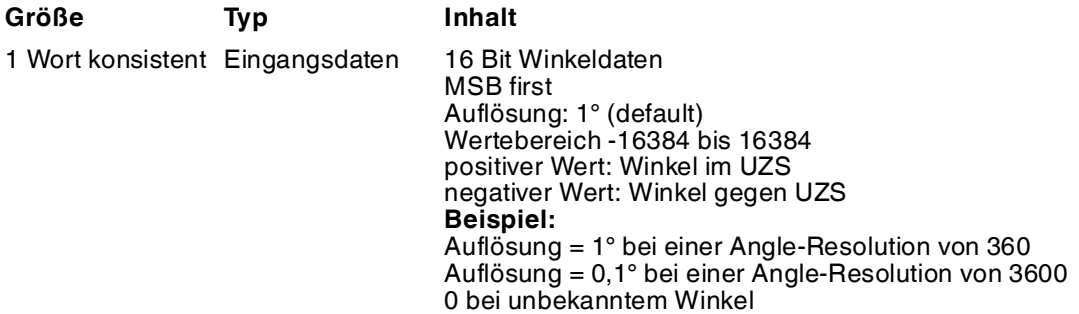

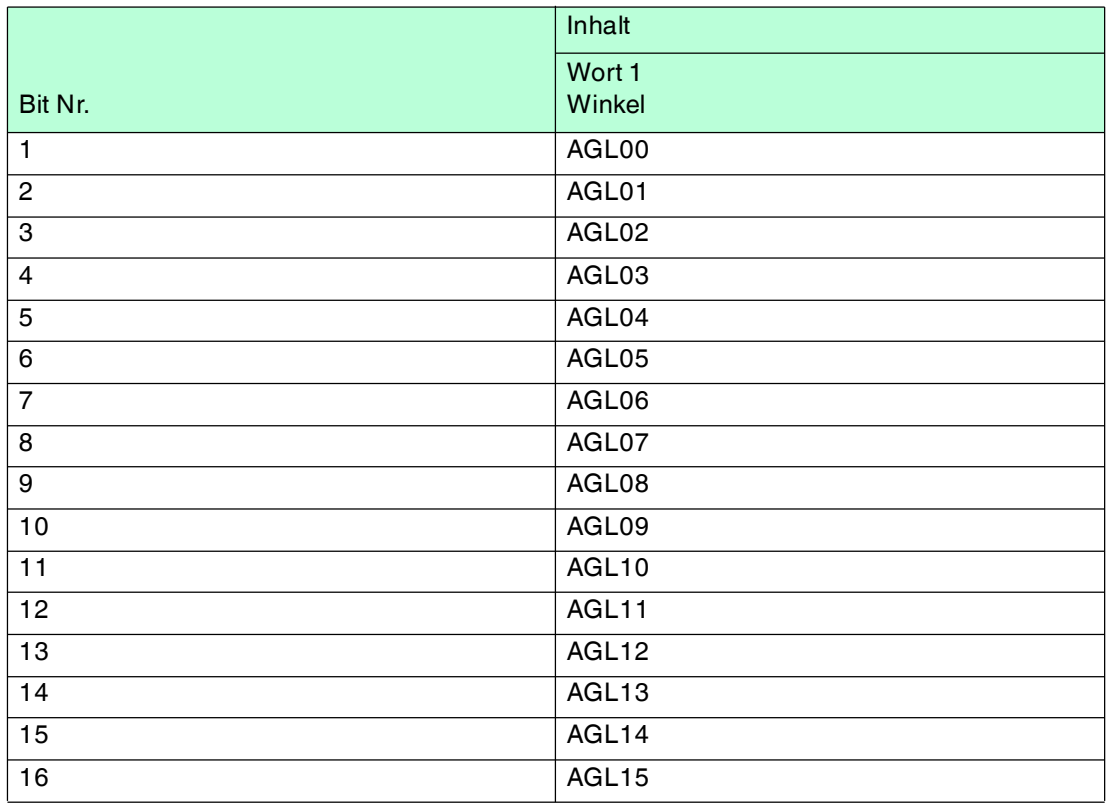

# **Modul Status**

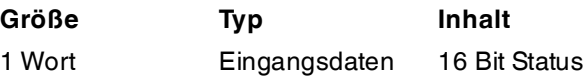

### **Antwort**

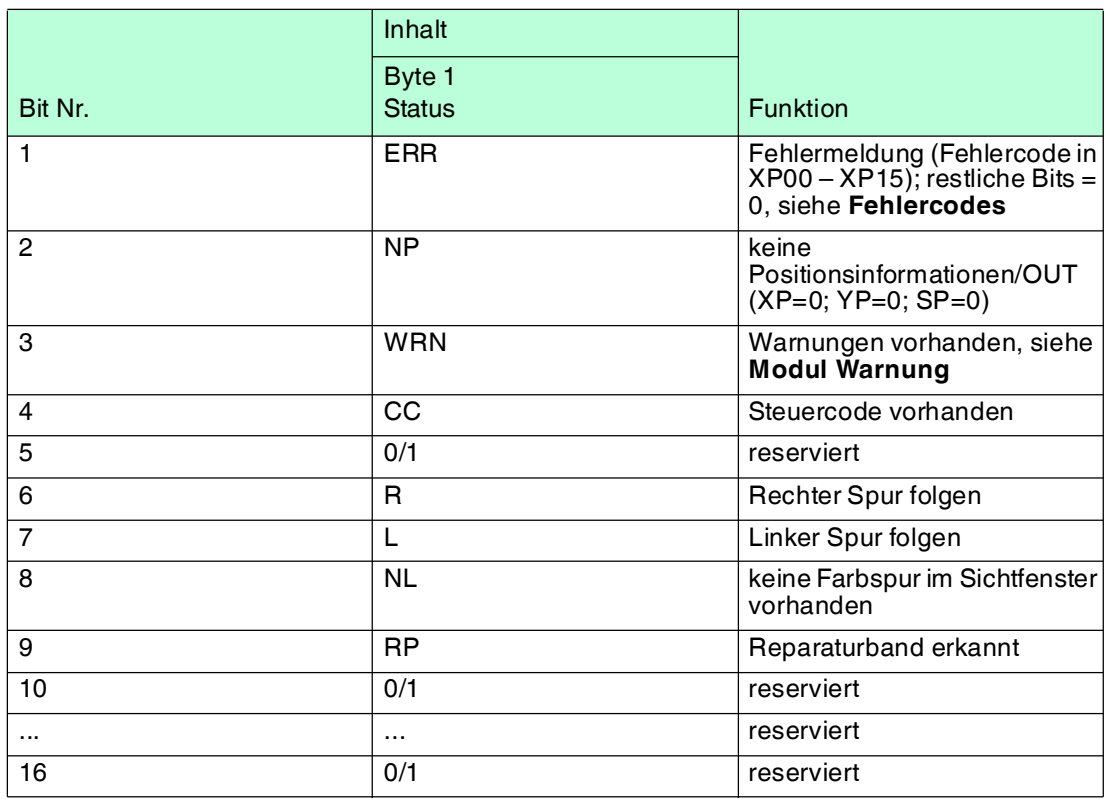

### **Fehlercodes**

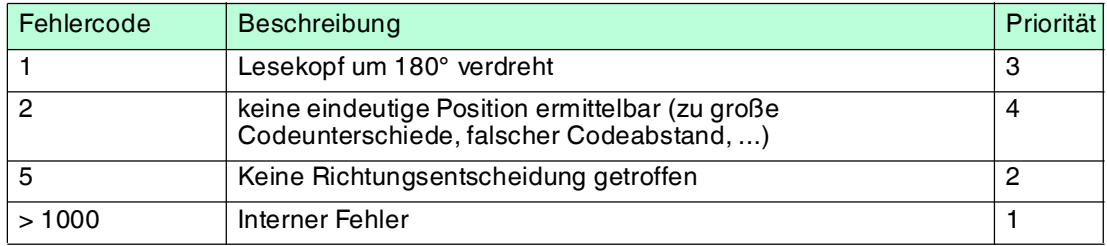

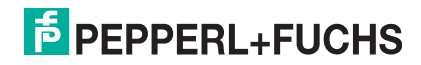

# **Modul Steuercode-Nr.**

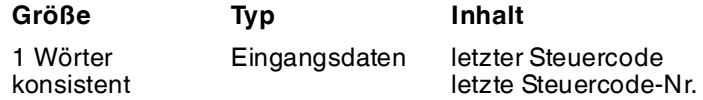

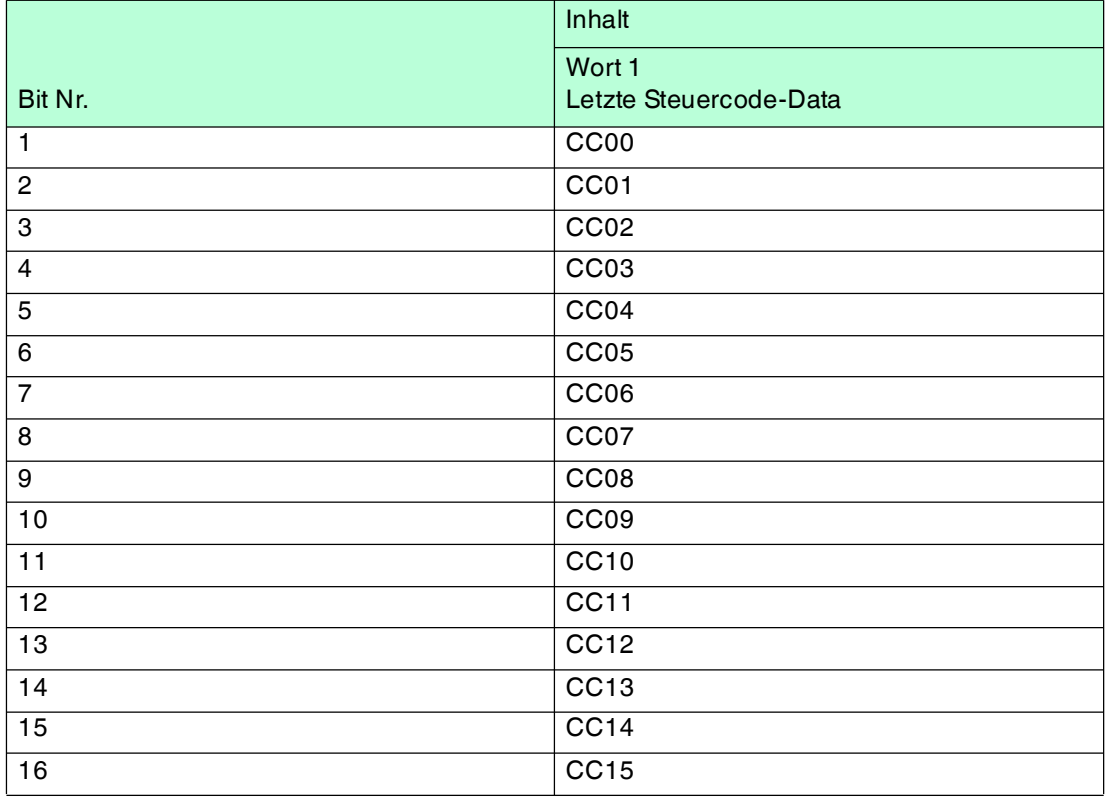

# **Modul Warnung**

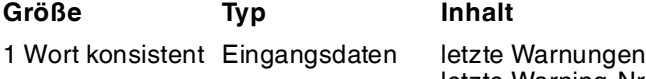

letzte Warning-Nr.

**Inhalt** 

### **Antwort**

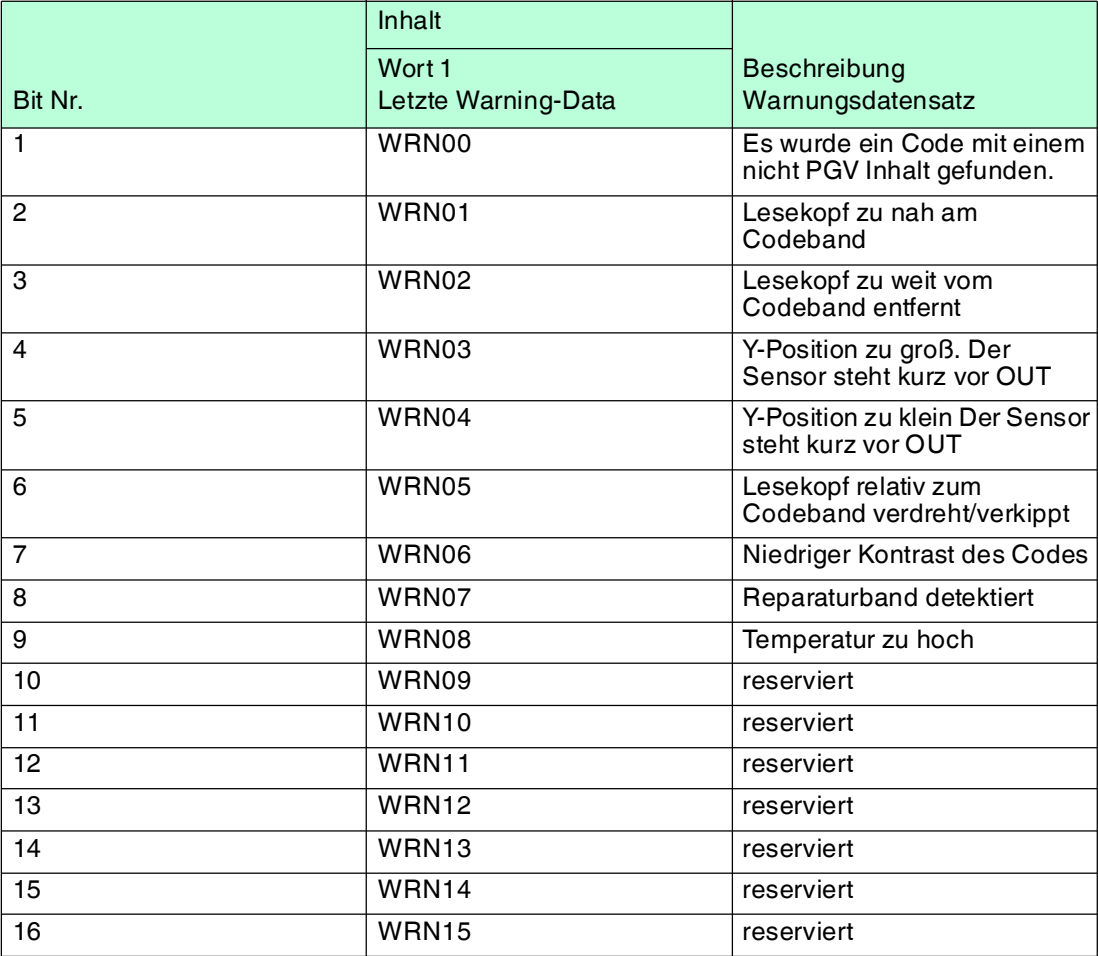

<span id="page-36-0"></span>Tabelle 7.1 Wenn keine Warnungen vorliegen, sind alle Bits im Warnungsdatensatz auf 0 gesetzt.

# 7.1.6 Globale Primärdaten

Mit den globalen Primärdaten parametrieren Sie den Lesekopf über PROFIBUS. Die globalen Primärdaten werden immer komplett an den Lesekopf übertragen.

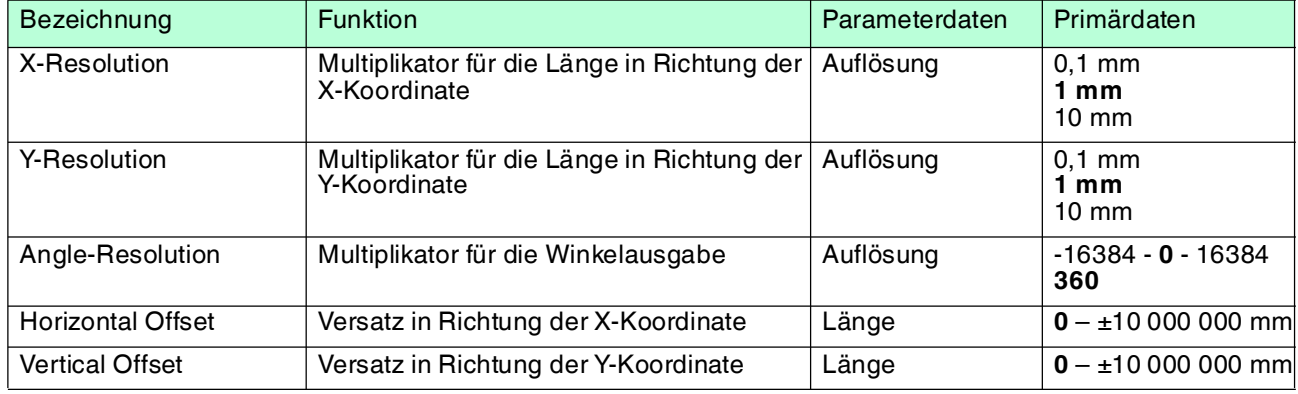

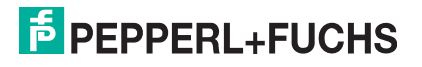

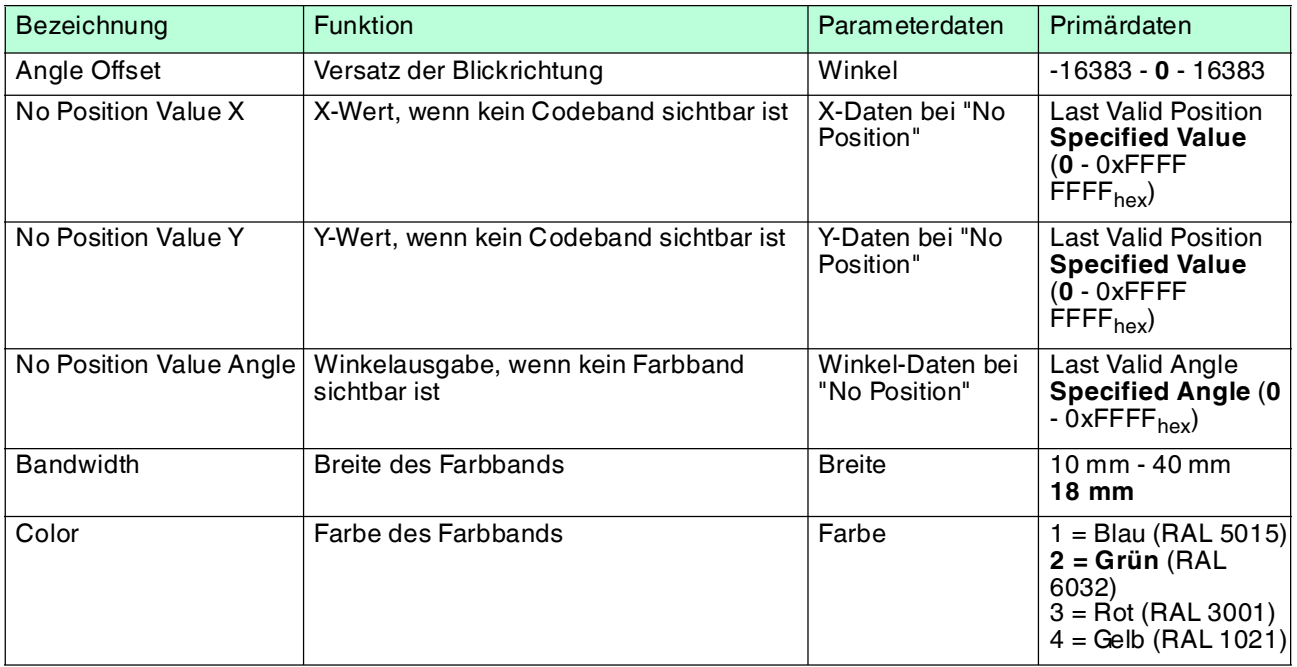

Tabelle 7.2 **Fett** = Default-Werte

# 7.2 Betrieb mit Steuercodes

<span id="page-37-0"></span>In zahlreichen Anwendungen eines Positioniersystems ist es erforderlich oder erwünscht, an bestimmten festen Positionen definierte Abläufe (= Event) zu starten. Dies bedeutet, dass die exakten Positionen über Codebänder zur Positionierung anstatt einfacher Farbbänder definiert werden müssen. Im Rahmen der Spurverfolgung ist es sinnvoll, Abzweigungen durch Steuercodes zu markieren, um der Steuerung die Richtungsentscheidung zu erleichtern.

Das Layout der Spur kann entsprechend der Anwendung angepasst werden. Ist eine genaue Positionierung des fahrerlosen Transportfahrzeugs FTF notwendig, wird anstatt des Farbbandes ein Codeband zur Positionierung montiert. Soll an einer bestimmten Position ein Event gestartet werden oder eine Richtungentscheidung getroffen werden, so wird ein Steuercode parallel zur eigentlichen Spur montiert.

In der Anlagensteuerung muss dann lediglich ein bestimmtes Event und der damit verknüpfte Ablauf programmiert werden. An welcher Position der entsprechende Steuercode neben das Farbband bzw. das Codeband zur Positionierung geklebt wird, kann bis zur endgültigen Inbetriebnahme der Anlage offen bleiben. Auch bei nachträglichen Änderungen im Layout einer Anlage kann einfach der entsprechende Steuercode an seine neue Position geklebt werden. Es fallen keinerlei Programmänderungen an.

Steuercodes sind kurze Codebänder mit einer Länge von einem Meter. Der Steuercode trägt eine kodierte Nummer. Es gibt Steuercodes mit Nummern von 001 bis 999.

Beim Einfahren in den Bereich eines Steuercodes setzt der Lesekopf in seinen Ausgangsdaten das Kontroll-Code-Flag.

Der 1 Meter lange Steuercode kann gekürzt werden. Die Mindestlänge sollte jedoch 3 Codes (60 mm) betragen. Mit wachsender Fahrgeschwindigkeit des Lesekopfes ist eine größere Länge des Steuercodes notwendig. Bei der maximalen Verfahrgeschwindigkeit des Lesekopfes muss der Steuercode in seiner vollen Länge von 1 Meter neben das Farbband bzw. das Codeband zur Positionierung geklebt werden.

Die Mindestlänge eines Steuercodes kann in Abhängigkeit von der Fahrgeschwindigkeit und der Triggerperiode nach folgender Formel berechnet werden:

 $L_{Steuercode} = 60$  mm +  $V_{max}$  [m/s] \*  $T_{Triager}$  [s] x 2

Die Triggerperiode beträgt bei Auto-Trigger 0,04 s.

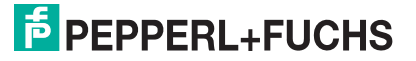

#### **Berechnungsbeispiel**

Die Mindestlänge des Steuercodes bei einer Geschwindigkeit von 3 m/s und einer Triggerperiode von 40 ms ist dann: LEventmarker = 60 mm + 3 m/s \* 0,04 s \* 2 = **300 mm**

Erkennbar sind Steuercodes an der aufgedruckten Nummer, hier z. B. "Control 12".

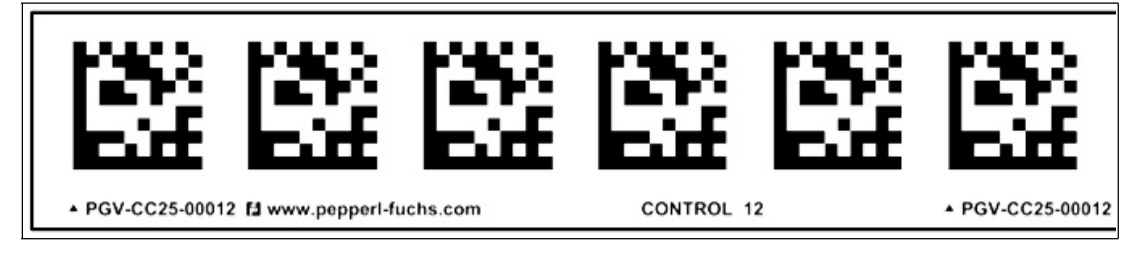

Abbildung 7.1 PGV-CC25-0012

Die Abbildung zeigt einen Ausschnitt aus dem Steuercode #12

<span id="page-38-0"></span>Bestellinformationen zu Steuercodes finden Sie im Kapitel Zubehör.

## 7.3 Betrieb mit Reparaturband

Das Reparaturband ist ein kurzes Codeband mit einer Länge von einem Meter. Das Reparaturband dient zur Überbrückung defekter oder beschädigter Bereiche eines vorhandenen Codebandes.

- 1. Schneiden Sie das Reparaturband in die benötigte Länge
- 2. Kleben Sie das Reparaturband über die defekte Stelle des vorhandenen Codebandes

#### *Hinweis!*

Achten Sie beim Kleben eines Reparaturbandes auf das Codeband darauf, dass das Reparaturbandes möglichst genau das Raster des Codebandes fortsetzt.

Beim Einfahren in den Bereich eines Reparaturbandes setzt der Lesekopf in seinen Ausgangsdaten das Reparaturband-Flag.

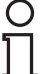

#### *Hinweis!*

Das Reparaturband arbeitet inkremental. Es addiert also einen Wert zur zuvor gelesenen Position auf dem Codeband. Startet der Lesekopf auf einem Reparaturband, so meldet der Lesekopf einen Fehler. Verfahren Sie den Lesekopf auf eine Stelle des Codebandes ausserhalb des Reparaturbandes, um einen absoluten Wert auszulesen.

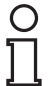

#### *Tipp*

Im Reparaturfall steht Ihnen für eine kurzfristige Übergangslösung der **Codeband-Generator** [auf www.pepperl-fuchs.com zur Verfügung. Dieser bietet Ihnen die Möglichkeit, Codeband-](www.pepperl-fuchs.com)Segmente online zu erstellen und auszudrucken.

Geben Sie dazu den Startwert in Metern und die Codebandlänge des zu ersetzenden Teilstücks in Metern an. Sie erhalten eine ausdruckbare PDF-Datei mit dem gewünschten Segment des Codebandes.

Nutzen Sie den Ausdruck nur als Notlösung. Die Haltbarkeit des Papierbandes ist je nach Anwendung sehr begrenzt!

Bestellinformationen zum Reparaturband finden Sie im Kapitel Zubehör.

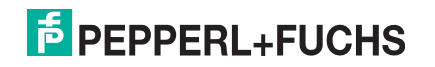

# 8 Anhang

# 8.1 ASCII-Tabelle

<span id="page-39-1"></span><span id="page-39-0"></span>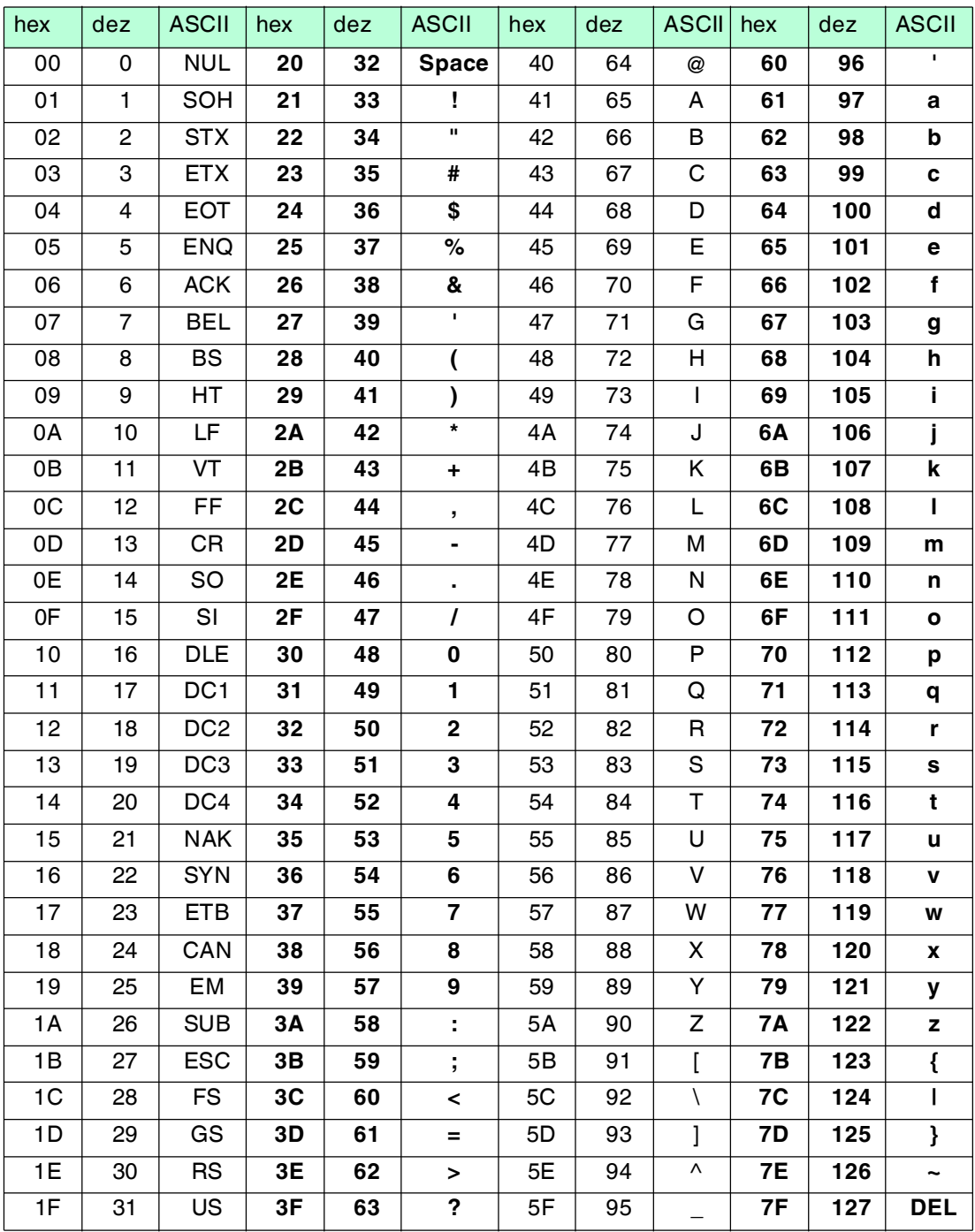

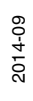

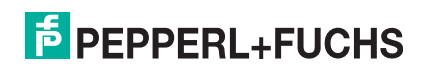

# **FABRIKAUTOMATION – SENSING YOUR NEEDS**

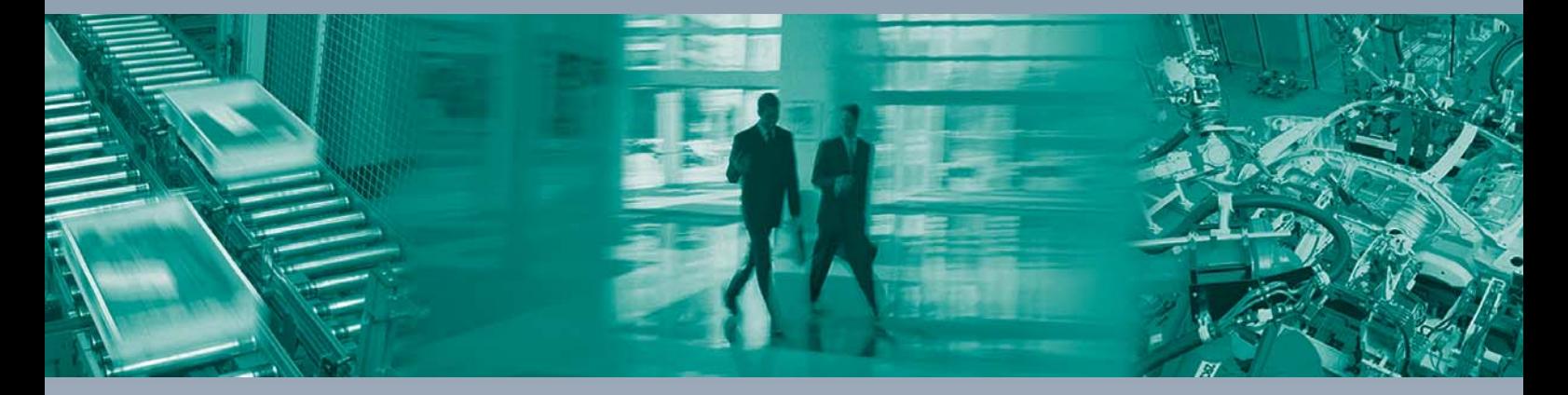

 $\Box$ 

 $\begin{array}{c} \hline \end{array}$ 

#### **Zentrale weltweit**

Pepperl+Fuchs GmbH 68307 Mannheim · Deutschland Tel. +49 621 776-0 E-Mail: info@de.pepperl-fuchs.com

**Zentrale USA**

Pepperl+Fuchs Inc. Twinsburg, Ohio 44087 · USA Tel. +1 330 4253555 E-Mail: sales@us.pepperl-fuchs.com

#### **Zentrale Asien**

Pepperl+Fuchs Pte Ltd. Singapur 139942 Tel. +65 67799091 E-Mail: sales@sg.pepperl-fuchs.com

# **www.pepperl-fuchs.com**

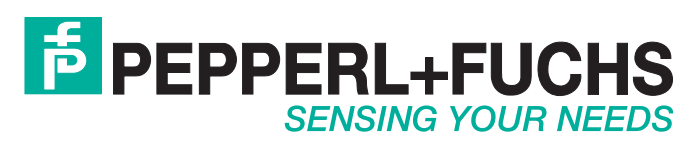

 / DOCT-3523C 09/2014

 $\Box$